МІНІСТЕРСТВО ОСВІТИ І НАУКИ УКРАЇНИ Національний авіаційний університет

# ПРОЕКТНА ДІЯЛЬНІСТЬ

Практикум для студентів спеціальності 8.18010013 «Управління проектами»

Київ 2015

УДК 005.8(076.5) ББК С823.2я7 П 791

> Укладачі: *В. Д Шпильовий, А. М. Овсянкін, Ю. І.Казарінов, Л. С. Нецька*

Рецензент *Н. Г. Чайка* 

*Затверджено методично-редакційною радою Національного авіаційного університету (протокол № 4/14 від 19.05.2014 р.).* 

П 791 А. М. Овсянкін, Ю. І. Казарінов, Л. С. Нецька. – К. : НАУ, 2015. – 56 с. **Проектна діяльність**: практикум / уклад. : В. Д Шпильовий,

Містить теоретичні відомості та методичні рекомендації до виконання лабораторних та практичних робіт з дисципліни «Проектна діяльність».

Для студентів спеціальності 8.18010013 «Управління проектами».

# **ЗМІСТ**

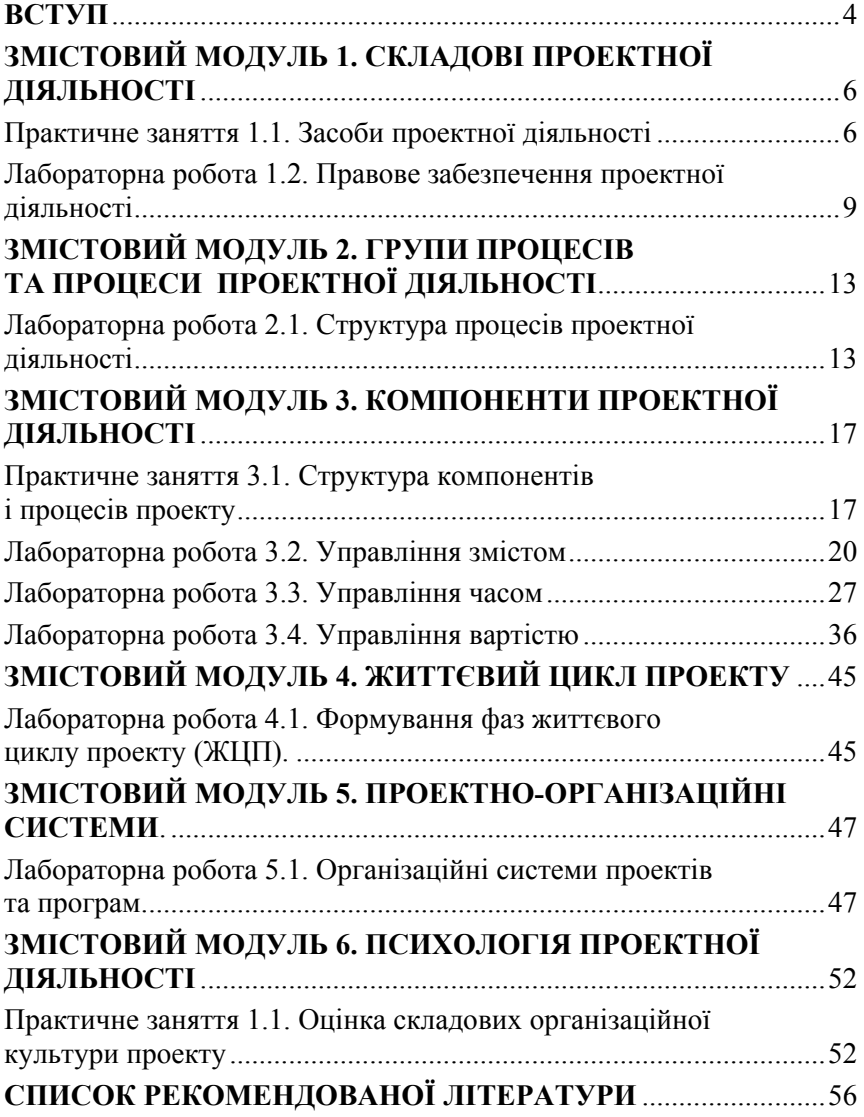

#### **ВСТУП**

Практикум розроблений відповідно до програми дисципліни «Проектна діяльність», навчального плану цієї дисципліни та змістових модулів.

У результаті засвоєння матеріалу змістових модулів дисципліни студенти повинні *уміти*:

– організувати та планувати роботу підлеглих працівників, контролювати своєчасне та якісне її виконання;

– визначати тип, склад і структуру проектів (у матеріальній, нематеріальній сфері) із залученням системних досліджень;

– проводити роботу щодо підготовки узгодженого документа стосовно реалізації розробленого проекту;

– аналізувати загальні ресурси, терміни виконання етапів проекту та координувати роботу стосовно змін у проектах;

– організовувати розробку письмової документації щодо змісту проекту, розподіляти основний компонент проекту на дрібніші, більш керовані компоненти, приймати рішення про початок дії проекту або його чергової фази (у матеріальній, нематеріальній сфері);

– встановлювати перелік робот, що мають бути виконаними, для отримання результатів і одержання матеріальних ресурсів до проекту;

– визначати взаємозв'язки між роботами та кількістю робочих періодів, необхідних для завершення окремих робіт, аналізувати послідовність робіт, їх тривалість та вимоги до ресурсів;

– виконувати роботи щодо визначення ресурсів (трудових, фінансових, матеріальних тощо), які мають бути задіяними для виконання проекту;

– організовувати роботу з оцінки вартості ресурсів, необхідних для виконання робіт щодо проекту, та контролювати зміни в його бюджеті;

– визначати стандарти якості щодо проекту та забезпечувати їх відповідність проекту;

– контролювати загальне виконання проекту стосовно підтвердження відповідності його стандартам якості;

– виявляти в проекті відхилення фактичних даних від параметрів, установлених стандартами якості;

– вживати заходів, які спрямовано на усунення причин незадовільного виконання проекту.

Практикум розроблений для виконання практичних і лабораторних робіт студентами спеціальності 8.18010013 «Управління проектами» денної та заочної форм навчання.

Лабораторні та практичні роботи дають змогу на практиці підтвердити окремі теоретичні положення навчальної дисципліни, забезпечити набуття практичних навичок розроблення необхідної документації при здійснені проектних дій. Лабораторні заняття проводяться у спеціально обладнаних навчальних лабораторіях з використанням персонального комп'ютера.

Під час підготовці до лабораторної роботи студент зобов'язаний продемонструвати знання теоретичного матеріалу, необхідного до виконання лабораторної роботи. Перед початком занять викладач шляхом опитування визначає підготовку студентів до поточної роботи.

Лабораторні та практичні роботи мають бути оформлені на аркушах формату А4. На першому аркуші вказують: номер та назву роботи, шифр групи, прізвище та ініціали студента.

# **ЗМІСТОВИЙ МОДУЛЬ 1 СКЛАДОВІ ПРОЕКТНОЇ ДІЯЛЬНОСТІ**

# **Практичне заняття 1.1 ЗАСОБИ ПРОЕКТНОЇ ДІЯЛЬНОСТІ**

Тривалість: 2 год

**Мета проведення**: формування вміння розробляти договори у підприємницькій/проектної діяльності.

#### **Порядок проведення заняття**

#### *Обговорення теоретичних питань*

1. З'ясування поняття, ознак, істотних умов, змісту, сторін підприємницького договору.

2. Загальна характеристика окремих видів договорів: купівліпродажу, надання послуг, оренди.

#### **Практичне опрацювання теоретичного матеріалу**

1. Визначити вихідні дані проекту для укладання договору з підприємницької діяльності.

2. Розробити проект підприємницького договору за зразком договору певного виду (на сервері КТУ ІПН НАУ).

#### **Короткі теоретичні відомості**

Обов'язково при підготовці проекту договору потрібно дотримуватись загальних вимог закону (Цивільного кодексу (ЦК) України, Господарського кодексу (ГК) України) та вимог щодо того чи іншого виду договору, закріплених у спеціальних законах («Про оренду державного та комунального майна», «Про оренду землі», «Про зовнішньоекономічну діяльність», «Про страхування», «Про авторське право і суміжні права»).

ГК установлює особливості укладання таких договорів: попередніх договорів (ст. 182 ГК); договорів, що укладаються на підставі державного замовлення (ст. 183 ГК); договорів, що укладаються на основі вільного волевиявлення сторін; зразкових і типових договорів (ст. 184 ГК); господарських договорів, що укладаються на біржах, ярмарках та публічних торгах (ст. 185 ГК); організаційногосподарських договорів (ст. 186 ГК); договорів, що укладаються за рішенням суду (ст. 187 ГК).

## *Порядок укладання господарських договорів*

Загальний порядок укладання господарських договорів визначається ст. 181 Господарського Кодексу і є досить заформалізованим (порівняно з порядком укладання цивільно-правових договорів), а також установлює завеликий строк для врегулювання можливих розбіжностей між сторонами.

Господарський договір за загальним правилом викладається у формі єдиного документа, підписаного сторонами та скріпленого печатками. Допускається укладання господарських договорів у спрощений спосіб, тобто через обмін листами, факсограмами, телеграмами, телефонограмами тощо, а також способом підтвердження взяття до виконання замовлень, якщо законом не встановлено спеціальні вимоги до форми та порядку укладання даного виду договорів.

Проект договору може бути запропонований будь-якою зі сторін. У разі якщо проект договору викладено як єдиний документ, він надається другій стороні у двох примірниках.

Сторона, яка одержала проект договору, у разі згоди з його умовами оформляє договір і повертає один примірник договору другій стороні або надсилає відповідь на лист, факсограму тощо у двадцятиденний строк після одержання договору.

## **Приклад Договору**

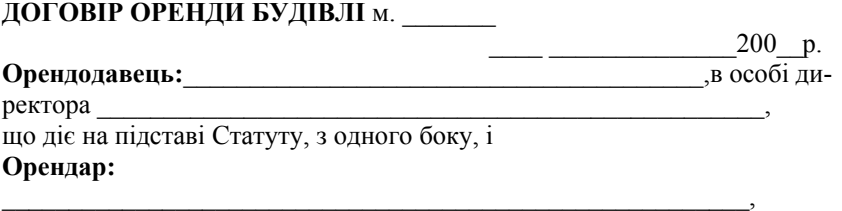

в особі директора

 $\overline{\phantom{a}}$ що діє на підставі Статуту, з одного боку, уклали цей Договір про таке:

**1. Предмет договору Орендодавець** передає, а **Орендар** бере в тимчасове володіння таку споруду (далі за текстом – об'єкт, що орендується"):

Об'єкт, що орендується, являє собою будинок, що стоїть окремо, з підсобними (допоміжними) спорудами.

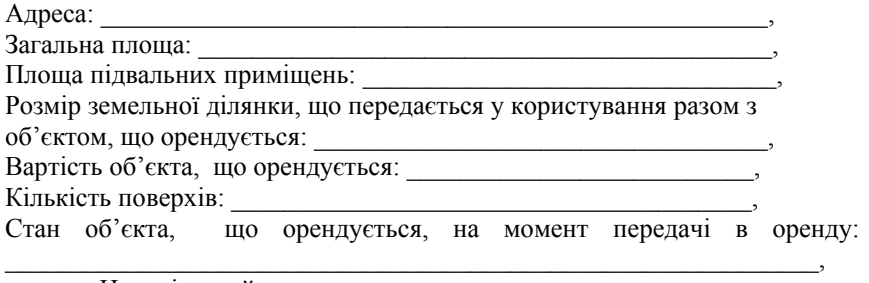

Недоліки майна, що орендується: \_\_\_\_\_\_\_\_\_\_\_\_\_\_\_\_\_\_\_\_\_\_\_\_\_\_\_

Супутні споруди та підсобні приміщення загальною площею:

\_\_\_\_\_\_\_\_\_\_\_\_\_\_\_\_\_\_\_\_\_\_\_\_\_\_\_\_\_\_\_\_\_\_\_\_\_\_\_\_\_\_\_\_\_\_\_\_\_\_\_\_\_\_\_\_\_\_\_\_\_,

- 1. \_\_\_\_\_\_\_\_\_\_\_\_\_\_\_\_\_\_\_\_\_\_\_\_ кв. м.
- 2. \_\_\_\_\_\_\_\_\_\_\_\_\_\_\_\_\_\_\_\_\_\_\_\_ кв. м.
- **2. Мета оренди**
- **3. Порядок передачі об'єкта в оренду**
- **4. Термін оренди**
- **5. Орендна плата та порядок розрахунків**
- **6. Права та обов'язки орендодавця**
- **7. Права та обов'язки орендаря**
- **8. Порядок повернення орендодавцю об'єкта, що орендується**
- **9. Відповідальність сторін**
- **10. Підстави дострокового розірвання договору**
- **11. Інші умови**
- **12. Додатки до цього договору**
- 12.1 До цього договору додається:

12.2 Додатки до цього договору становлять його невід'ємну частину.

#### **13. Юридичні адреси**

- 13.1. Орендодавець:
- Поштова адреса та індекс \_\_\_\_\_\_\_\_\_\_\_\_\_\_\_\_\_\_\_\_\_\_\_\_\_\_\_\_\_
- Телефон/факс \_\_\_\_\_\_\_\_\_\_\_\_\_\_\_\_\_\_\_\_\_\_\_\_\_\_\_\_\_\_\_\_\_\_\_\_\_\_\_

Поточний рахунок \_\_\_\_\_\_\_\_\_\_\_\_\_\_\_\_\_\_\_\_\_\_\_\_\_\_\_\_\_\_\_\_\_\_\_

# ЄДРПОУ \_\_\_\_\_\_\_\_\_\_\_\_\_\_\_\_\_\_\_\_\_\_\_\_\_\_\_\_\_\_\_\_\_\_\_\_\_\_\_\_\_\_\_

#### 13.2.Орендар:

- Поштова адреса та індекс \_\_\_\_\_\_\_\_\_\_\_\_\_\_\_\_\_\_\_\_\_\_\_\_\_\_\_\_\_
- Телефон/факс  $\Box$

Поточний рахунок \_\_\_\_\_\_\_\_\_\_\_\_\_\_\_\_\_\_\_\_\_\_\_\_\_\_\_\_\_\_\_\_\_\_\_

 $\overline{\phantom{a}}$  , where  $\overline{\phantom{a}}$ 

#### ЄДРПОУ \_\_\_\_\_\_\_\_\_\_\_\_\_\_\_\_\_\_\_\_\_\_\_\_\_\_\_\_\_\_\_\_\_\_\_\_\_\_\_\_\_\_\_

#### **Орендодавець Орендар**

# **Лабораторна робота 1.2**

# **ПРАВОВЕ ЗАБЕЗПЕЧЕННЯ ПРОЕКТНОЇ ДІЯЛЬНОСТІ**

Тривалість: 2 год

**Мета проведення:** отримати практичні навички правового забезпечення та підготовки документів щодо проектної діяльності.

**Необхідні матеріали та устаткування для виконання роботи:**  ПК, підключення до мережі Інтернет, вихідні матеріали по обраному проекту, завдання лабораторної роботи, додаткові навчальнометодичні матеріали.

### **Основні етапи проведення заняття**

1. Обговорення теоретичних питань щодо правового забезпечення проектної діяльності.

1.1. З'ясування вимог до реєстрації суб'єкта підприємництва.

1.2. З'ясування змісту засновницького договору.

1.3. З'ясування змісту статуту господарського товариства і підприємства.

2. Для обраної проектної альтернативи визначити вихідні данні для розробки статуту проекту.

3.Виконання лабораторної роботи.

#### **Завдання лабораторного заняття**

1. На основі вихідних даних обраної проектної альтернативи визначити розділи статуту проекту.

2. Розробити статут проекту за визначеними розділами.

## **Навчально-методичні матеріали**

Юридична особа – організація, створена і зареєстрована у встановленому законом порядку, наділена цивільною правоздатністю і дієздатністю, яка може бути позивачем та відповідачем у суді.

Правове регулювання юридичних осіб здійснюється нормативами: Цивільний кодекс України, Господарський кодекс України та законами України: «Про державну реєстрацію юридичних осіб та фізичних осіб-підприємців», «Про господарські товариства», «Про акціонерні товариства», «Про банки і банківську діяльність», «Про фермерське господарство», «Про об'єднання громадян», «Про цінні папери і фондовий ринок», «Про народні промисли», «Про інноваційну діяльність», «Про наукові парки», «Про товарну біржу» тощо.

#### **Юридичні особи поділяються:**

• за формами власності (державні, комунальні, приватні, колективні, іноземні, змішані);

- за метою створення і діяльності (комерційні, некомерційні);
- за підставами фінансування (госпрозрахункові, бюджетні);
- за функціями (господарюючі і не господарюючі);

• за кількістю засновників і подільністю статутного капіталу (унітарні і корпоративні);

• за домінантою інтересу та залежно від статусу засновників (публічні і приватні);

• за відношенням засновників до майна (такі, засновники яких мають право власності на майно юридичної особи, і такі, засновники яких не мають права власності на майно ю.о.);

• за організаційно-правовими формами.

#### **Види юридичних осіб за порядком їх створення:**

**публічні:** державні підприємства, державні органи, державні установи (ВНЗ, школи, НАН України тощо), комунальні підприємства, політичні партії, релігійні організації, профспілкові організації та інші.

 **приватні:** підприємницькі товариства, біржі, банки, приватні підприємства, непідприємницькі товариства, кооперативи, фермерське господарство та інші.

#### **Основні організаційно-правові форми юридичних осіб:**

• товариства – організації створені шляхом об'єднання осіб, які мають право участі в товариствах (підприємницькі та непідприємницькі);

• установи – організації, створені однією або кількома особами, які не беруть участі в управлінні нею, шляхом об'єднання їхнього майна для досягнення мети, визначеної засновниками, за рахунок цього майна.

#### **Організаційно-правова форма юридичної особи:**

• визначена нормами права сукупність пов'язаних між собою елементів (ознак), яка дає підставу у зовнішньому прояві вирізняти один вид юридичної особи від іншого або:

• система визначених у законодавстві юридично значущих ознак, спрямованих на акцентуацію функцій юридичної особи в умовах ринкового середовища.

**Підприємницькі (господарські) товариства:** акціонерне товариство, товариство з обмеженою відповідальністю, товариство з додатковою відповідальністю, повне товариство, командитне товариство.

#### **Установи:**

• державні заклади освіти (ВНЗ, школи, училища тощо);

- бібліотеки;
- державні архіви;
- музеї зі статусом юридичної особи.

#### **Способи виникнення юридичних осіб:**

• розпорядчий (за розпорядженням власника або його представника);

• договірний (має бути угода, якщо засновників два і більше);

• нормативно-явочний (реєстраційний);

• дозвільний (необхідне отримання дозволу державного органу чи певної юридичної особи (підприємства)).

#### **Основні установчі документи:**

• засновницький договір для повного товариства, командитного товариства;

• статут для акціонерного товариства, товариства обмеженої відповідальності (ТОВ), ТДВ, підприємства, кооперативу.

#### **Господарські об'єднання юридичних осіб:**

• асоціації (координаційний тип): Асоціація українських банків, «Політехмед» (засновник МОЗ Укр.);

- корпорації (координаційний тип);
- концерни (субординаційний тип) «Укроборонпром»;
- консорціуми (субординаційний тип) «Трансмагістраль»;

• холдинги (субординаційний тип) – «Український автомобільний холдинг»;

• саморегулівні організації – неприбуткові об'єднання фінансових установ.

#### **Науковий парк як юридична особа**

Науковий парк – юридична особа, що створюється з ініціативи вищого навчального закладу та/або наукової установи шляхом

об'єднання внесків засновників для організації, координації, контролю процесу розроблення і виконання проектів наукового парку (Закон України «Про наукові парки» від 29.06.2009 р.).

Основним установчім документом проекту є **Статут**.

За своєю суттю статут є документом, в якому міститься стисла інформація про проект більшою, ніж в концепції проекту з точністю ±20 % ÷ ±35 %. Ця точність дає змогу достатньо чітко уявити його суть, ту проблему, яка буде розв'язана завдяки отриманню продукту проекту, а також ті цінності, які отримають зацікавлені сторони проекту.

Крім того, описані в статуті допущення та ризики дозволять оцінити кожному конкретному інвесторові (а не взагалі) доцільність фінансування конкретного варіанта проекту в конкретних умовах.

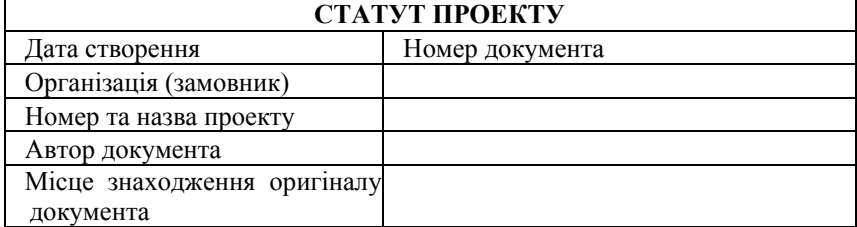

## **Шаблон змісту статуту проекту**

До статуту проекту включають такі пункти:

1. Причини ініціалізації проекту (визначення проблеми, яка буде розв'язана за допомогою продукту проекту та підстави для ініціалізації проекту в організації).

Описати проблему та обґрунтувати необхідність її розв'язання з позиції стратегії розвитку організації.

2. Сутність запропонованої інноваційної ідеї та спосіб її використання для розв'язання конкретної проблеми організації.

Навести показники функціонування продукту проекту, досягнення яких дозволить розв'язати проблему організації з позиції стратегії її розвитку.

3. Мета проекту.

Описати мету проекту за допомогою SMART-методу, розкриваючи зміст таких елементів:

• характеристика унікальності, інноваційності продукту проекту з визначенням переваг порівняно з іншими альтернативами;

• перелік та виражені кількісно значення показників продукту проекту.

4. Очікувані вигоди проекту.

Визначити перелік зацікавлених сторін та оцінити їхні інтереси стосовно продукту та результату проекту.

5. Обмеження проекту.

Навести перелік ресурсів із визначенням їхньої доступності (зокрема людські та фінансові ресурси, а також джерела їхнього отримання).

6. Завдання та продукти проекту, критерії їхнього досягнення.

Описати завдання та відповідні продукти проекту, критерії їхнього досягнення.

7. Межі (зміст) проекту. Описати межі (зміст) проекту.

8. Допущення та ризики проекту.

Оцінити внутрішні та зовнішні основні ризики, які можуть виникнути в процесі реалізації проекту і вплинути (як негативно, так і позитивно) на реалізацію та досягнення цілей проекту.

# **ЗМІСТОВИЙ МОДУЛЬ 2**

# **ГРУПИ ПРОЦЕСІВ ТА ПРОЦЕСИ ПРОЕКТНОЇ ДІЯЛЬНОСТІ**

# **Лабораторна робота 2.1**

# **СТРУКТУРА ПРОЦЕСІВ ПРОЕКТНОЇ ДІЯЛЬНОСТІ**

Тривалість: 2 год

**Мета проведення:** отримати практичні навички розроблення опису процесів проектної діяльності.

**Необхідні матеріали та устаткування для виконання роботи:**  ПК, підключення до мережі Інтернет, вихідні матеріали по обраному проекту, завдання лабораторної роботи, додаткові навчальнометодичні матеріали.

## **Основні етапи проведення заняття**

1. Обговорення теоретичних питань щодо процесів проектної діяльності.

1.1. Життєвий цикл проекту (ЖЦП), основні етапи.

1.2. Основні групи процесів проектної діяльності за етапами проекту.

1.3. Особливості процесів ініціації проекту.

1.4. Процеси планування, виконання та завершення проекту.

2. Для обраного проекту визначити дані до опису процесів проекту.

3. Виконання лабораторної роботи.

#### **Завдання лабораторного заняття**

1. На основі вихідних даних розробити перелік процесів за основними етапами ЖЦП.

2. Розробити опис найбільш важливих процесів для обраного проекту (за узгодженням з викладачем).

#### **Навчально-методичні матеріали**

Розбиваючи життєвий цикл проекту на фази з проміжними результатами, ми, тим самим, робимо його більш керованим, знижуючи ступінь невизначеності. Для того, щоб провести проект по фазах до результату, необхідно виконати деяку серію дій. Причому в кожному проекті виконуються схожі процеси, які не залежать від предметної області. Такими загальними для всіх проектів процесами зі схожим змістом є: ініціація, планування, виконання, управління і завершення проекту. За процесом ініціації проекту слідують процеси планування і виконання проекту. Процеси управління можуть повертатися до процесів планування, якщо не досягнутий кінцевий результат, що задовольняє цілям і обмеженням проекту. процеси завершення закривають проект.

Через певну унікальність і невизначеність кожного проекту, передбачити всі непередбачені обставини заздалегідь неможливо. Відхилення від початкового плану неминучі, а, значить, завжди відбувається повернення до процесів планування – вносяться зміни, деталізуються графіки, взаємозв'язки тощо.

### **Приклад змісту груп процесів та процесів управління проектами**

#### **Процеси ініціації:**

- 1) розробка Статуту проекту;
- 2) розробка попереднього опису змісту проекту;
- 3) аналіз альтернатив проекту;
- 4) опис цілей проекту;
- 5) прогноз необхідних ресурсів;
- 6) визначення тривалості проекту (фаз проекту);
- 7) попереднє визначення вартості проекту;
- 8) опис характеристик продукту;
- 9) оцінка реалізує мості;
- 10) формування групи управління проектом, призначення менеджеру проекту;
- 11) визначення обмежень та допущень проекту.

#### **Процеси планування:**

- 1) планування змісту проекту;
- 2) визначення змісту;
- 3) визначення складу операцій проекту;
- 4) декомпозиція проекту;
- 5) оцінка ресурсів операцій;
- 6) оцінка тривалості операцій;
- 7) планування управління ризиками;
- 8) вартісна оцінка;
- 9) визначення взаємозв'язків операцій;
- 10) ідентифікація ризиків;
- 11) розробка бюджету;
- 12) розробка розкладу проекту;
- 13) планування людських ресурсів;
- 14) якісний аналіз ризиків;
- 15) кількісний аналіз ризиків;
- 16) планування якості;
- 17) планування комунікацій;
- 18) планування закупівель;
- 19) планування контрактів;
- 20) планування реагування на ризики.

**Процеси виконання:** процес забезпечення якості, набір команди проекту, розвиток команди проекту, запит інформації у продавців, розподіл інформації, вибір продавців.

**Процеси моніторингу та управління:** підтвердження змісту, управління змістом, управління розкладом, управління вартістю.

**Процеси завершення:** закриття контрактів, оплата рахунків, оформлення акту прийняття робіт, перерозподіл ресурсів проекту, підготування звітної документації

**Ініціація** – визначення ділової потреби в проекті і його авторизація.

**Процеси планування** спрямовані на розробку планів за складовими проекту (розклад, вартість, бюджет, якість, персонал, ризики, взаємодія, контракти та ін.) та їх інтеграцію в цілісний, узгоджений документ. Планування це процес, що постійно повторюється протягом усього життєвого циклу проекту.

Планування змісту – на основі Статуту проекту та інших вхідних документів, складається документ, що описує: а) уточнений опис продукту і результатів поставки; б) класифікацію можливих змін і спосіб їх виявлення; в) порядок оцінки та включення змін в проект.

Визначення змісту – розбиття, декомпозиція цілей проекту на менші і керовані частини (підцілі). Результатом визначення змісту є ІСР (Ієрархічна Структура Робіт), англ. WBS (Work Breakdown Structure).

**Планування ресурсів** – визначення потреби (складу, кількостей) в людських і матеріальних ресурсах, необхідних для виконання операцій проекту.

**Визначення взаємозв'язків операцій** – виявлення взаємозв'язків і взаємозалежностей операцій, побудова мережевих діаграм робіт проекту. Частина операцій пов'язана між собою жорсткою логікою, інші операції можуть виконуватися в довільній послідовності, тобто пов'язані м'якою логікою.

**Оцінка тривалості операцій** – встановлення кількості одиниць часу на операції проекту, обчислення резервів часу і критичного шляху з мінімальною гнучкістю за часом.

**Оцінка вартості** – кількісна оцінка можливих витрат на залучаємі ресурси, складання кошторису і плану управління вартістю.

**Планування управління ризиками** – встановлення підходу та заходів (коли, як і що робити) при загрозі або настанні небажаних і незапланованих подій і відхилень, з метою їх запобігання або ефективного реагування.

**Складання розкладу** – аналіз даних про послідовності і тривалості операцій і необхідні ресурси з метою створення розкладу виконання проекту.

**Розробка бюджету** – визначення кошторисної вартості по окремих пакетах робіт і проекту в цілому.

**Розробка плану проекту** – інтеграція даних попередніх процесів і складання узгодженого Плану проекту – у вигляді одного документа або зборів документів.

**Допоміжні процеси планування** встановлюють стандарти якості, розподіл ролей і відповідальності, інформаційні потреби учасників і способи взаємодії, виявляють ризики і наслідки їх впливу на цілі проекту і т.д.

**Процеси виконання**. Виконання плану проекту – є безпосереднє виконання складових його операцій. Допоміжні процеси забезпечують гарантії якості, комплектацію /розподіл робіт та інформації, проведення нарад про хід робіт та ідентифікацію змін, розвиток навичок і знань команди, збір пропозицій постачальників, управління відносинами з постачальниками.

**Допоміжні процеси** забезпечують посвідчення правильності виконання робіт, фіксацію і прийняття змін, контроль і зміни розкладу та бюджету, відповідність стандартам якості й усунення причин його зниження, відстеження і виявлення ризиків, оцінку заходів щодо зниження ризиків.

**Процеси завершення** впорядковують закриття проекту і складаються з процесів закриття контрактів та адміністративного завершення, а саме: перевірка і тестування кінцевого продукту; остаточні розрахунки з усіма учасниками проекту, фінансове закриття; остаточне оновлення документів проекту; завершення звіту про виконання проекту; збір, інтеграція накопичених знань і формування архіву проекту; офіційне приймання проекту замовником, передача і запуск в експлуатацію; звільнення задіяних ресурсів.

# **ЗМІСТОВИЙ МОДУЛЬ 3**

# **КОМПОНЕНТИ ПРОЕКТНОЇ ДІЯЛЬНОСТІ**

# **Практичне заняття 3.1**

# **СТРУКТУРА КОМПОНЕНТІВ І ПРОЦЕСІВ ПРОЕКТУ**

Тривалість: 2 год

**Мета проведення:** вивчення взаємозв'язку процесів проекту з компонентами проектної діяльності.

#### **Порядок проведення заняття**

*Обговорення теоретичних питань*

1. Загальна характеристика компонентів проектної діяльності.

2. Взаємовідносини основних процесів управління проектами з галузями знань (компонентами) проектної діяльності.

#### **Практичне опрацювання теоретичного матеріалу**

1. Розробити карту процесів для обраного проекту (на основі запропонованого прикладу).

2. Деталізувати карту процесів з визначенням конкретних пакетів робіт для кожного компоненту обраного проекту.

### **Короткі теоретичні відомості**

#### *Компоненти (області знань) управління проектами*

**Область знань по управлінню проектами** (Project Management Knowledge Area) — особлива область управління проектами, яка визначається її вимогами до знань й описується в термінах її складових: процесів, практик, входів, виходів, інструментів та методів.

Згідно зі стандартом PMI PMBOK визначено 9 областей знань (компонентів) управління проектами:

1) *управління інтеграцією* (ініціація і координація проекту) (Project Integration Management);

2) *управління предметною областю проекту* (змістовна сутність) (Project Scope Management);

3) *управління якістю* (вимоги до результатів, стандарти) (Project Quality Management);

4) *управління часом* (бюджет часу) (Project Time Management);

5) *управління вартістю* (фінансовий і матеріальний бюджет) (Project Cost Management);

6) *управління персоналом проекту* (підбір, підготовка, організація роботи) (Project Human Resource Management);

7) *управління комунікаціями* (моніторинг і прогнозування ходу робіт і результату) (Project Communication Management);

8) *управління закупівлями (контрактами)* (контрактація виконавців) (Project Procurement Management);

9) *управління ризиками* (зниження рівня невизначеності в проекті) (Project Risk Management).

Кожна область знань (компонент) складається з набору процесів управління проектами. Компонент, що визначається використанням конкретних матеріалів, інструментів, методів та результатів, вказує на приналежність кожного з процесів до певної процесної групи.

За критерієм кількості зв'язків з компонентами найчисельнішою є група процесів планування, процесам якої слід приділяти особливу увагу, оскільки успіх проекту в основному залежить від якості і частоти планування, наступною є група моніторингу і контролю, потім процеси виконання. Найменшою кількістю зв'язків з компонентами характеризуються групи процесів ініціації та завершення, але це не применшує їх значення.

Компонент «Управління інтеграцією» є найбільшим серед інших дев'яти компонент та єдиним, який включає процеси кожної з п'яти основних груп (табл. 3.1) згідно PMBOK [13].

У практичній діяльності з управління проектами не всі компоненти можуть перебувати в полі зору менеджера проекту.

*Таблиця 3.1* 

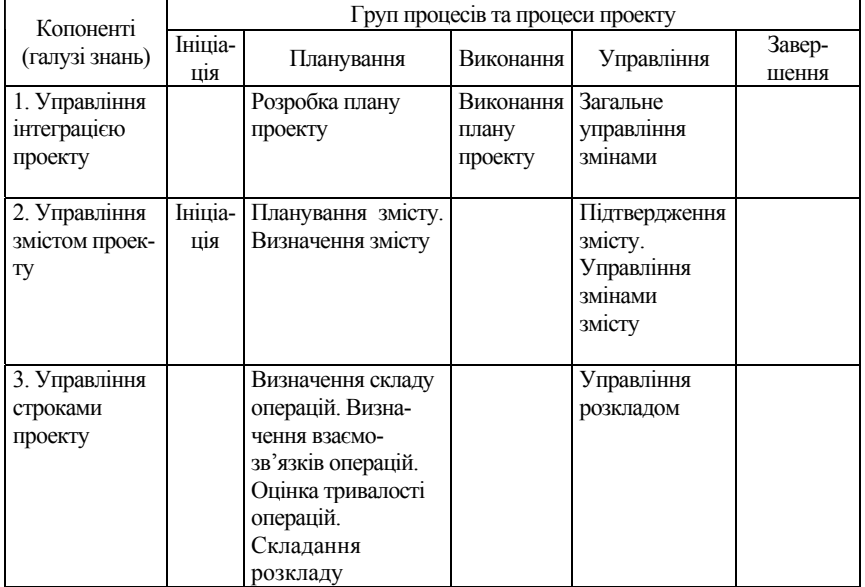

#### **Карта зв'язку процесів управління проектами та компонентів (областей знань )**

*Закінчення табл. 3.1* 

| Копоненті                                          |                |                                                                                                    | Груп процесів та процеси проекту                                                                  |                                         |                                         |
|----------------------------------------------------|----------------|----------------------------------------------------------------------------------------------------|---------------------------------------------------------------------------------------------------|-----------------------------------------|-----------------------------------------|
| (галузі знань)                                     | Ініціа-<br>ція | Планування                                                                                                    | Виконання                                                                                         | Управління                              | Завер-<br>шення                         |
| 4. Управління<br>вартістю прое-<br>KTV.            |                | Планування ресур-<br>сів. Оцінка вартос-<br>ті. Розробка бю-<br>джету                                                                |                                                                                                   | Управління<br>вартістю                  |                                         |
| 5. Управління<br>якістю проекту                    |                | Планування якості                                                                                                    | Підтвер-<br>дження<br>якості                                                                      | Управління<br>якістю                    |                                         |
| 6. Управління<br>ЛЮДСЬКИМИ<br>ресурсами<br>проекту |                | Організаційне<br>планування. При-<br>значення персоналу                                                                              | Розвиток<br>команди                                                                               |                                         |                                         |
| 7. Управління<br>взаємодією                        |                | Планування взає-<br>модії                                                                                                    | Поширен-<br>ня інфор-<br>мації                                                                    | Звітність по<br>виконанню               | Алмініст-<br>ративне<br>завершен-<br>HЯ |
| 8 Управління<br>ризиками<br>проекту                |                | Планування управ-<br>ління ризиками.<br>Ідентифікація<br>ризиків. Якісний<br>аналіз ризиків.<br>Планування реагу-<br>вання на ризики |                                                                                                   | Моніторинг та<br>управління<br>ризиками |                                         |
| 9. Управління<br>контрактами<br>проекту            |                | Планування конт-<br>рактів. Планування<br>заявок                                                                                     | Отримання<br>пропози-<br>цій. Вибір<br>постачаль-<br>ників.<br>Адмініст-<br>рування<br>контрактів |                                         | Закриття<br>контрактів                  |

# **Лабораторна робота 3.2 УПРАВЛІННЯ ЗМІСТОМ**

Тривалість: 2 год

**Мета проведення:** отримати практичні навички розробки макетів у програмному продукті Primavera для рівня WBS та робіт проекту, засвоїти підходи до побудови **календарно-сітьового графіка проекту.**

**Необхідні матеріали та устаткування для виконання роботи:**  ПК, підключення до мережі Інтернет, вихідні дані по обраному проекту, завдання лабораторної роботи, додаткові навчальнометодичні матеріали.

#### **Основні етапи проведення заняття**

1. Обговорення проблемних питань по темі.

1.1. Принципи побудови **календарно-сітьового графіка проекту.**

1.2. Поняття інструмент «Макет» у програмному продукті Primavera та його фукції.

1.3. Створення макету для відображення цільових та фактичних показників проекту.

1.4. Створення макету для відображення критичного шляху проекту.

2. Для обраної проектної альтернативи визначити вихідні данні для розробки макетів для рівня WBS та робіт проекту.

#### **Завдання лабораторного заняття**

1. Визначити пакети робіт і задач проекту та їх послідовність.

2. На основі формалізованих завдань обраного проекту створити макети рівня WBS для відображення цільових та фактичних показників проекту.

3. Створити макет рівня робіт для відображення критичного шляху обраного проекту.

4. При виконанні кожного завдання роботи зробити знімки екрану (screenshot) і включити їх у звіт з лабораторної роботи.

#### **Навчально-методичні матеріали**

Побудову календарно-сітьового графіку робіт можливо виконати, плануючи роботи від початку до кінця чи від кінця до почату проекту.

Вибір напрямку планування залежить від пріоритетності віх та задач, що плануються.

При високому пріоритеті віхи старту проектні дії планують від початку до кінця. Напрямок планування в програмному продукті Primavera відтворюється за допомогою зв'язків між роботами. При застосуванні підходу планування від початку до кінця використовується три типи зв'язку Фініш-Старт, Фініш-Фініш та Старт-Старт (рис. 3.1).

У випадках пріоритетності віхи фінішу використовують підхід планування від фінішу до початку та використовують зв'язок типу Старт-Фініш (рис. 3.2).

| Фініш-Старт; | Робота 1<br>Poбота 2               |
|--------------|------------------------------------|
| Фініш-Фініш  | Робота 1<br>$\frac{1}{2}$ oóora 2. |
| Старт-Старт  | Poóora 1<br>Poócra 2               |

Рис. 3.1. Типи зв'язків Ф-С, Ф-Ф, С.С

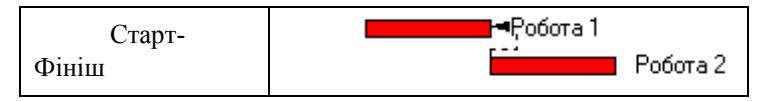

Рис. 3.2. Тип зв'язку С-Ф

Зв'язки між роботами можливо задати або змінити такими способами:

1. Візуальне з'єднання.

При наведені курсору миші на страт/фініш роботи в правій частині діаграми Ганта він перетворюється на «<sup>[1]</sup>«, після чого необхідно затиснути ліву клавішу миші та перетягнути курсор до старту/фінішу наступної роботи. При появі синьої стрілки між роботами клавішу миші необхідно відпустити.

2. Вибір параметрів у нижньому макеті.

Зв'язки між роботами можливо створити, перейшовши на закладку «Залежності» у формі «нижнього макету» за допомогою клавіш «Назначити» та «Видалити». Тип зв'язку задається за допомогою меню «Тип залежності» (рис 3.3).

3. Зміна залежностей у діалоговому вікні «правка залежності».

Для зміни залежності у діалоговому вікні необхідно навести курсор на лінію залежності між роботами та виконати два кліки лівою клавішею миші. Після чого у діалоговому вікні необхідно вибрати тип залежності (рис. 3.4).

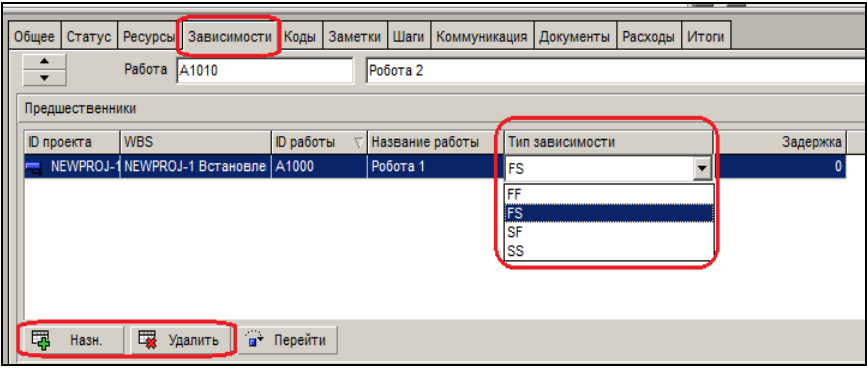

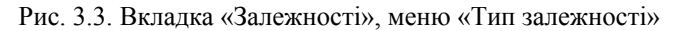

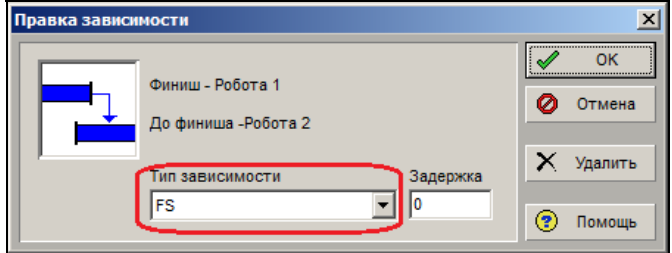

Рис. 3.4. Вікно «Правка залежності»

Залежність між роботами також характеризується параметром затримки. Затримка між роботами може бути з додатнім або від'ємним значенням. Параметр задається за допомогою форми «нижнього макету» або діалогового вікна залежності «правка залежності».

При роботі з проектом в Primavera для виконя різних операцій необхідний визначений перелік даних та відповідне їх розташування в інтерфейсі програми. Для оптимізації часу на налаштування відображення необхідної інформації застосовується інструмент «Макет».

Макет – це комбінація видимих елементів, котрі відображаються на екрані. У макеті зберігаються всі налаштування інтерфейсу (перелік колонок, дані в лінійному представлені, шрифти, фільтри, групування, налаштування друку і т. д.).

Збереження чи відкриття макетів виконується в меню вікна представлення даних (рис. 3.5).

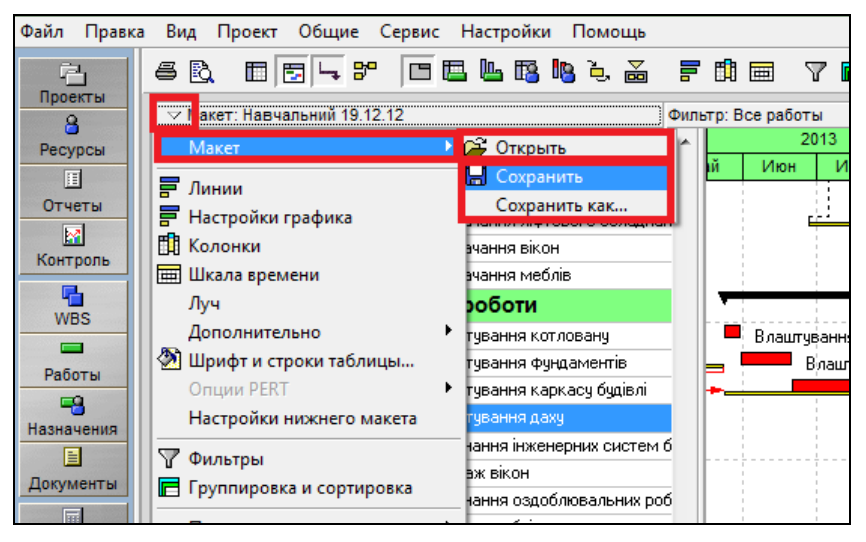

Рис. 3.5. Меню збереження та відкриття макетів

Макети також можливо імпортувати чи експортувати, що дозволяє пришвидшувати роботу при сумісному використанні програми (рис. 3.6).

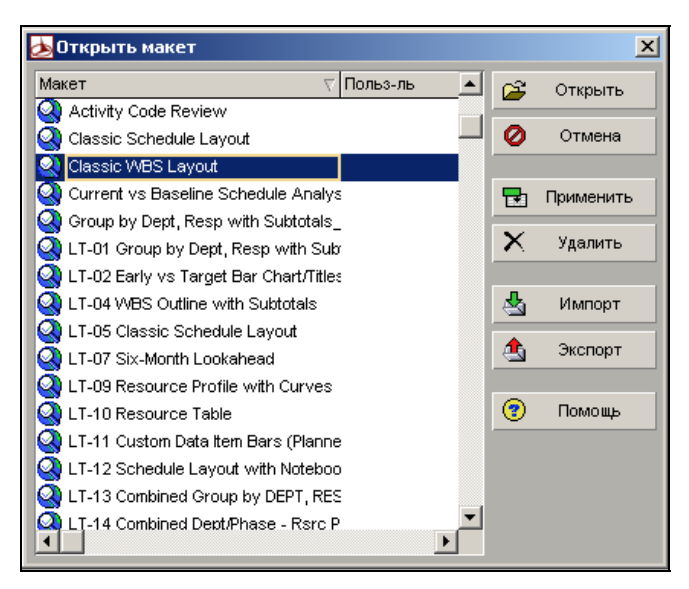

Рис. 3.6. Операції з макетами

Приклад розроблення переліку робіт, їх зв'язку та тривалості і побудови WBS проекту (табл. 3.2).

## *Таблиця 3.2*

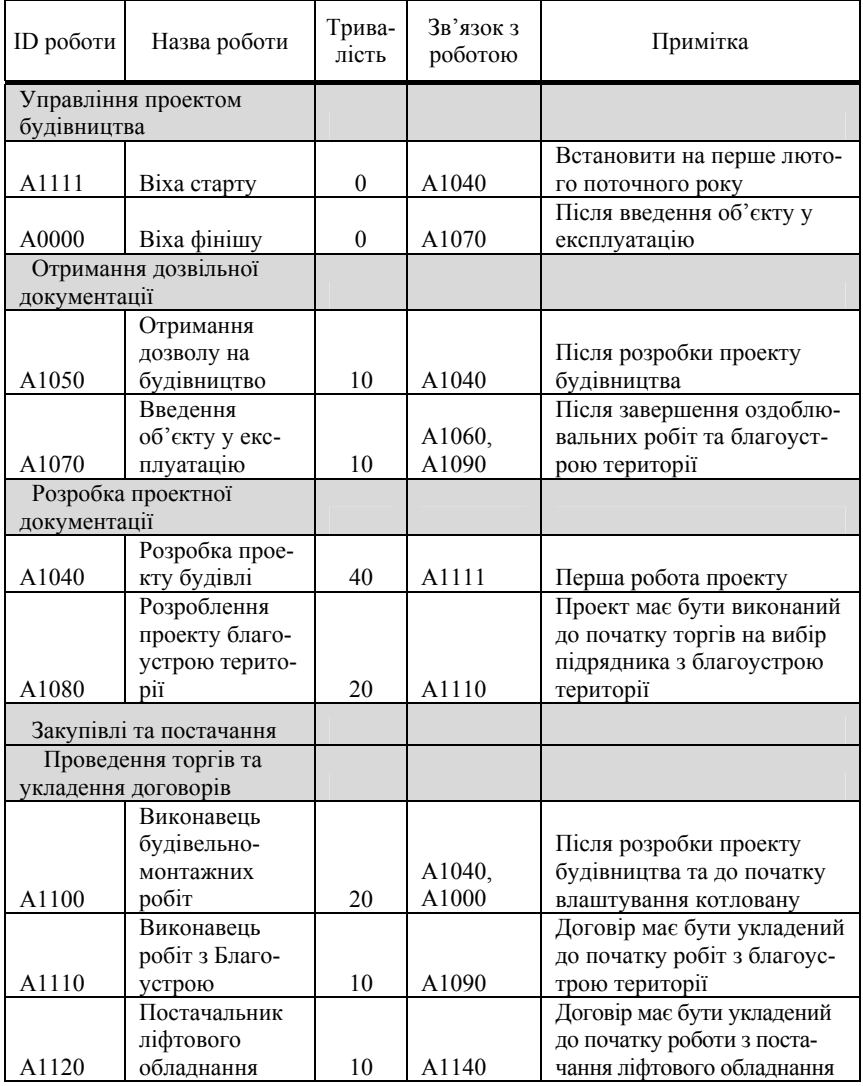

#### **Перелік робіт та вимоги щодо їх виконання**

## *Закінчення табл. 3.2*

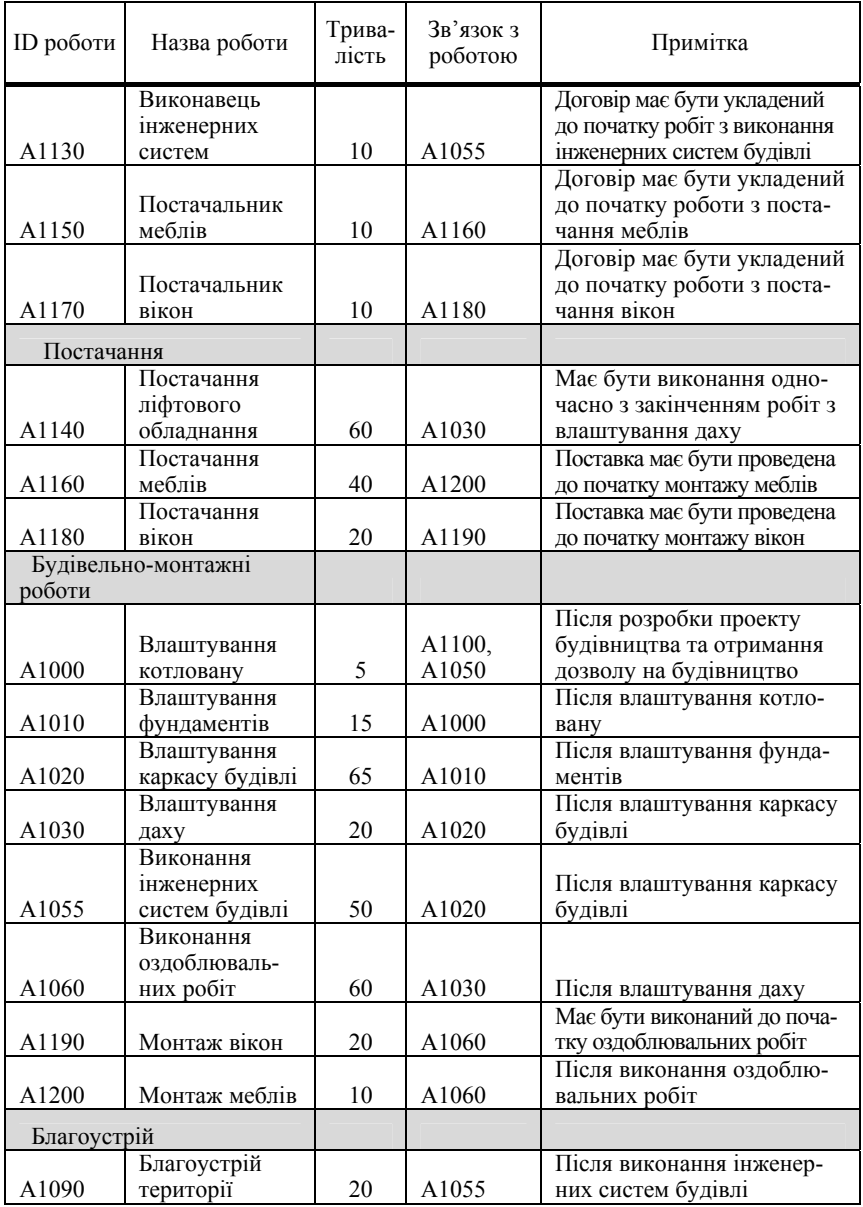

За допомогою переліку та зв'язків робіт (табл. 3.2.) можливо побудувати календарно сітьовий графік (КСГ), та WBS структуру проекту (рис. 3.7).

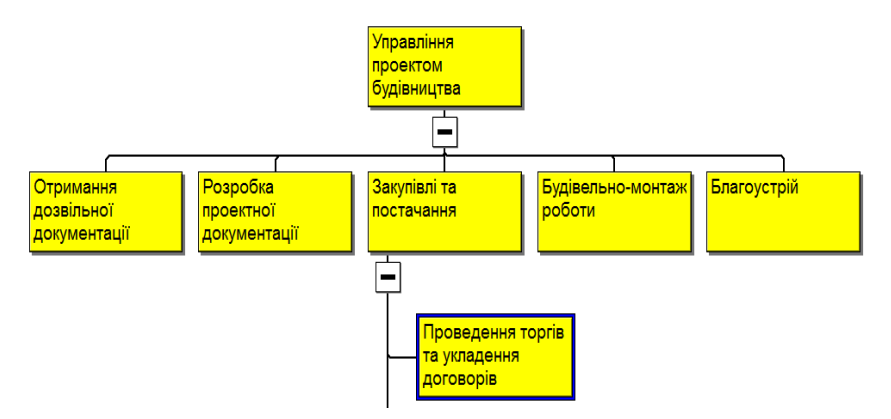

Рис. 3.7. WBS структура проекту

Побудований КСГ має відповідати таким вимогам:

– кожна робота, крім віхи старту та фінішу, повинна мати вхідний та вихідний зв'язки. У випадку, коли вхідні чи вихідні зв'язки не регламентовані таблицею 3.2, необхідно встановити зв'язки з віхами старту або фінішу.

– загальна тривалість робіт повинна бути в межах 235 робочих днів. Проект має закінчитися в грудні поточного року.

# **Лабораторна робота 3.3**

## **УПРАВЛІННЯ ЧАСОМ**

Тривалість: 6 год

**Мета проведення:** отримати практичні навички – 1.розробки цільового плану проекту та його показників з використанням програмного продукту Primavera. 2. врахування фактичних показників проекту для розрахунку проекту на наступну дату. 3. виконання аналізу термінів проекту.

**Необхідні матеріали та устаткування для виконання роботи:** ПК, підключення до мережі Інтернет, вихідні дані по обраному проекту, завдання лабораторної роботи, додаткові навчальнометодичні матеріали.

#### **Основні етапи проведення заняття**

1. Обговорення проблемних питань по темі.

1.1. Принципи створення цільового плану проекту**.**

1.2. Послідовноість виконання операцій створення плану в Primavera.

1.3. Відображення цільового плану на діаграмі Ганта.

1.4. Внесення фактичних показників проекту у діаграму Ганта.

1.5. Принципи аналізу термінів проекту та їх контролю.

2. Для обраної проектної альтернативи визначити вихідні данні для розробки цільового плану проекту**.**

#### **Завдання лабораторного заняття**

1. Визначити послідовноість робіт для обраного проекту.

2. Створити цільовий план проекту у вигляді діаграми Ганта з використанням програмного продукту Primavera.

2.1. Налаштувати праву частину діаграми Ганта на відображення ліній цільового плану.

2.2. Налаштувати ліву частину діаграми Ганта на відображення колонок зі значеннями тривалості та вартості за цільовим планом.

3. Виконати розрахунок розкладу проекту з урахуванням фактичного виконання.

4. Виконати аналіз термінів проекту на основі макету контролю термінів (у Primavera).

Результатом виконаної лабораторної роботи є звіт, що містить знімки екрану (screenshot) при виконанні кожного завдання роботи.

#### **Навчально-методичні матеріали**

Цільовий план проекту – це повна копія проекту, яка відображає зафіксовані показники проекту. Цільовий план використовується для аналізу ходу виконання проекту. Цільові плани поділяються на типи в залежності від цілі застосування: Директивний план проекту – планові показники, зафіксовані договором проекту; Цільовий план проекту – внутрішній поточний план реалізації проекту; Місячний цільовий план проекту та ін.

Для переходу у вікно управління цільовими планами проекту необхідно вибрати в рядку меню «Меню» → «Цільові плани». Щоб створити цільовий план, необхідно виконати таку послідовність

операцій «Новий» → «Зберегти копію поточного проекту як новий цільовий план» → «ОК» (рис. 3.8).

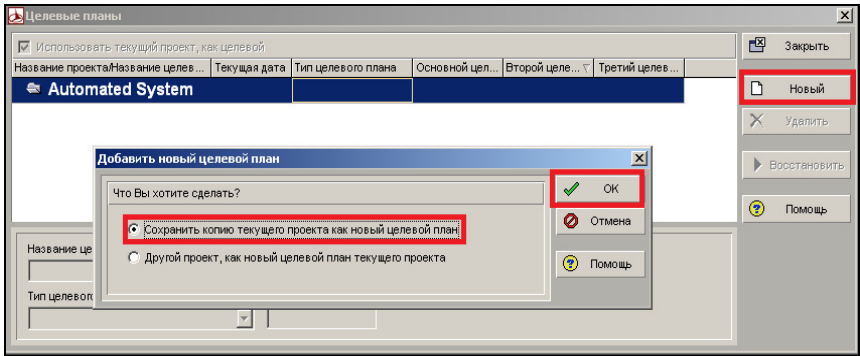

Рис. 3.8. Вікно «Цільові плани»

Primavera дозволяє одночасно застосовувати до проекту три цільові плани. Присвоєння номеру цільового плану можна виконати у вікні «Управління цільовими планами» (рис. 3.9).

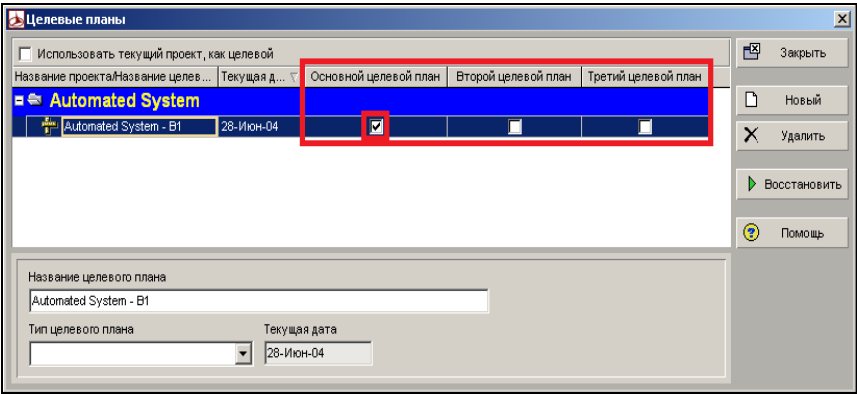

Рис. 3.9. Застосування цільових планів

На діаграмі Ганта цільовий план відображається у вигляді лінії. Налаштування відображення ліній цільового плану виконується у вікні «Лінії» (рис.3.10). Порядок розміщення ліній можливо змінити за допомогою клавіш «Вверх»/«Вниз».

Послідовність розміщення ліній в таблиці визначає прив'язку ліній звязку на діаграмі Ганта (рис. 3.11).

|                                                                           | Линии                   |                           |                |  |                   |          |                   |   | $\vert x \vert$ |
|---------------------------------------------------------------------------|-------------------------|---------------------------|----------------|--|-------------------|----------|-------------------|---|-----------------|
|                                                                           | Вид                     | Название                  | Шкала времени  |  | Д Фильтр          | Просмотр |                   |   | <b>OK</b>       |
|                                                                           |                         | Remaining Level of Effort | Линия оставш   |  | Level of Effort   |          |                   |   |                 |
|                                                                           | г                       | Actual Level of Effort    | Линия фактиче  |  | Level of Effort   |          |                   | Ø | Отмена          |
|                                                                           | $\overline{\mathbf{v}}$ | Remaining Work            | Линия оставш   |  | Normal и Non-crit |          |                   |   |                 |
|                                                                           | ⊽                       | <b>Baseline Milestone</b> | Целевая линия  |  | Milestone         | ۰        |                   | ਜ | Применить       |
|                                                                           | ⊽                       | Primary Baseline          | Целевая линия  |  | Normal            |          |                   |   |                 |
|                                                                           |                         | Second Baseline           | Линия в торого |  | Normal            |          |                   | η | Новый           |
|                                                                           |                         | <b>Third Baseline</b>     | Линия третьег  |  | Normal            |          |                   | × | Удалить         |
|                                                                           | ▼                       | <b>Actual Work</b>        | Линия фактиче  |  | Normal            |          |                   |   | Копировать      |
| ঢ়<br>Critical Remaining Work<br>Normal <i>u</i> Critical<br>Линия оставш |                         |                           |                |  |                   |          |                   | 晒 | И3              |
|                                                                           |                         | Стиль линии               |                |  | Настройки линий   |          | Надписи на линиях |   | Вверх           |
|                                                                           |                         |                           |                |  |                   |          |                   |   |                 |
|                                                                           | Форма                   |                           |                |  |                   |          |                   |   | Вниз            |
|                                                                           | Цвет                    |                           |                |  |                   |          |                   | 屋 | Настройки       |
| Штриховка                                                                 |                         |                           |                |  |                   |          |                   |   | По умолчанию    |
| $\div$<br>Строка                                                          |                         |                           |                |  |                   |          |                   |   |                 |
|                                                                           |                         |                           |                |  |                   |          |                   | ◉ | Помощь          |
|                                                                           |                         |                           |                |  |                   |          |                   |   |                 |

Рис. 3.10. Вікно налаштування ліній

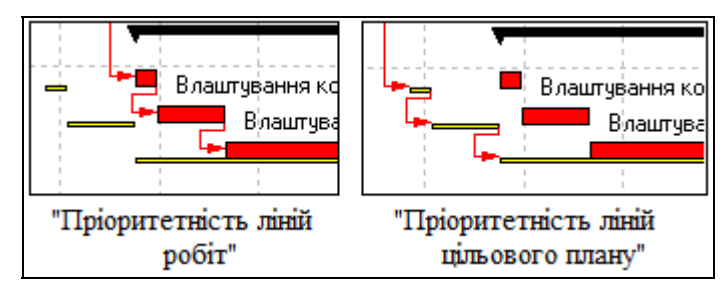

Рис. 3.11. Пріоритетність прив'язки ліній зв'язку до робіт

У лівій частині діагрми Ганта також можливо вивести показники цільового плану за допомогою меню «Колонки» **[1]** у переліку колонок цільовий план позначається абрівіатурами «ЦП» та «BL» (рис. 3.12).

Операції з фактичними показниками робіт проекту здійснюються у розділі «Роботи».

Алгоритм внесення факту виконання робіт:

- 1) Внесення фактичних даних (терміни, ресурси, витрати);
- 2) Застосування факту (запис фактичних даних в базу даних);
- 3) Розрахунок розкладу проекту.

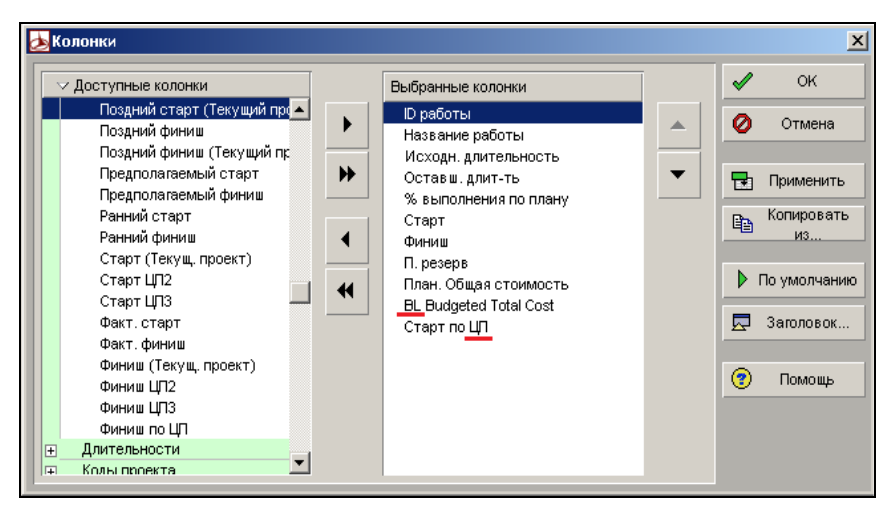

Рис. 3.12. Вікно вибору колонок

Внесення фактичних часових характеристик проекту відбувається за допомогою закладки «Статус» у нижньому макеті (рис. 3.13).

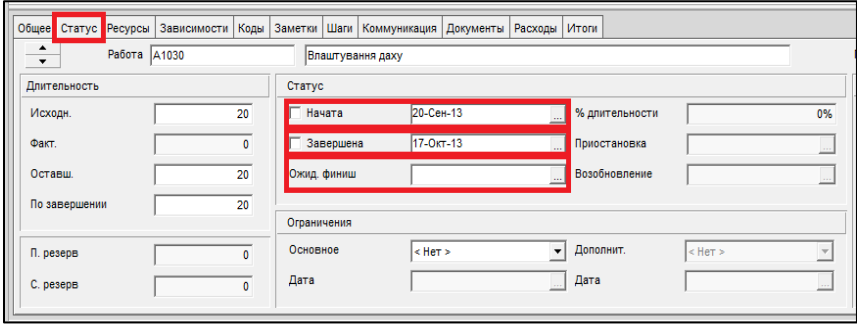

Рис. 3.13. Внесення фактичних часових характеристик роботи

У закладці «Статус» можна внести фактичну дату початку і завершення роботи та вказати очікуваний фініш роботи. Очікуваний фініш роботи вказується для зупинки автоматичного розрахунку тривалості роботи.

Фактичні показники по ресурсах і витратах вносяться у відповідних розділах в колонки з позначенням «факт» (рис. 3.14).

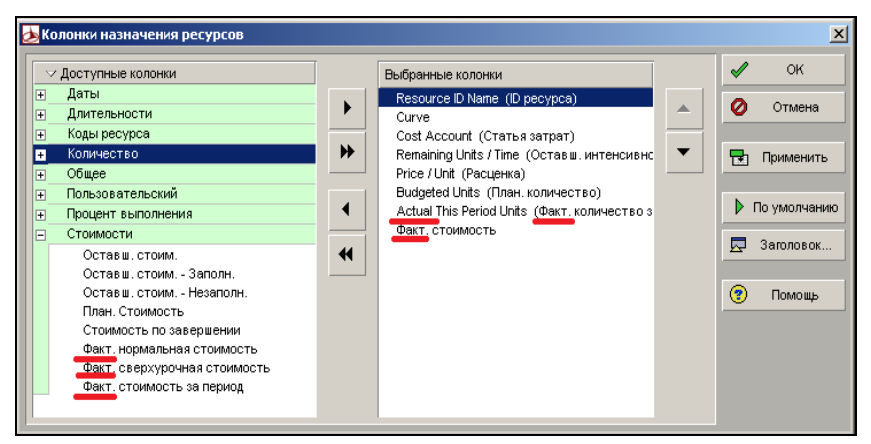

Рис. 3.14. Вибір колонок з фактичними показниками робіт

Після внесення фактичних показників необхідно виконати операцію застосування факту на дату, щоб внесені значення відповідали конкретному періоду часу та були збережені в базі динних. Для цього необхідно вибрати в рядку меню «Сервіс»→»Застосувати факт», вказати дату застосування факту та натиснути «Застосувати» (рис. 3.15).

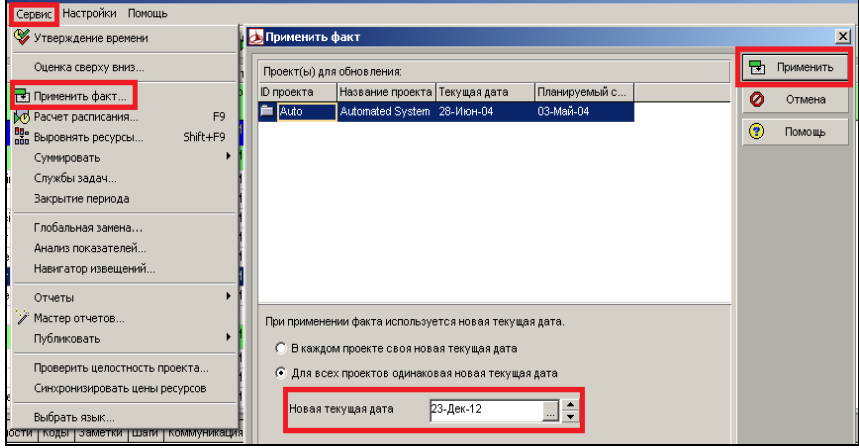

Рис. 3.15. Застосування факту на дату

При необхідності виведення результатів фактичного виконання робіт у відсотковому вигляді необхідно визначити відповідний тип виконання робіт у вкладці «Загальне» (рис. 3.16).

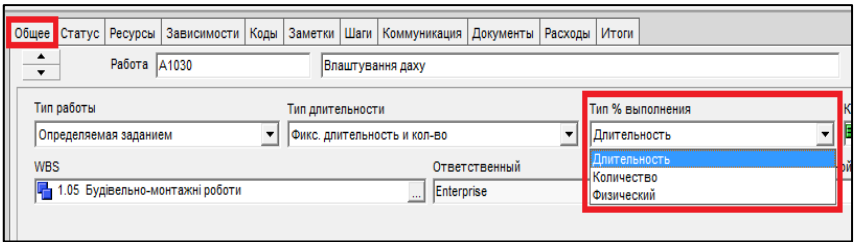

Рис. 3.16. Налаштування відсоткового представлення фактичних показників робіт

Після застосування факту необхідно зробити розрахунок проекту на наступну дату. Для цього необхідно натиснути на кнопку «Розрахувати» **Ф**, у вікні «Розрахунок розкладу» внести нову дату та натиснути «Розрахувати» (рис. 3.17).

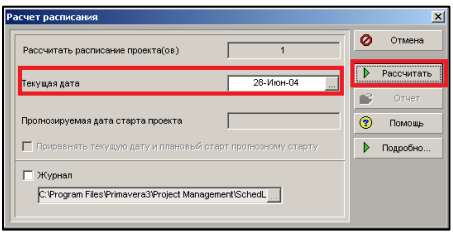

Рис. 3.17. Вікно «Розрахунок розкладу»

Функція контролю виконання робіт проекту полягає в аналізі порівняння запланованих та фактичних показників проекту. Знайдені відхилення слугують підставою для прийняття управлінських рішень.

Контроль над проектом можливо здійснювати на рівні проекту, WBS, робіт, ресурсів та витрат. Аналізувати дані проекту можна за допомогою табличної форми (ліва частина діаграми Ганта), графічної форми (права частина діаграми Ганта) та нижнього макету розділу ресурси, вибравши необхідну форму відображення даних.

Для здійснення контролю на рівні WBS необхідно перейти в розділ «WBS». Відповідно до задач здійснення контролю необхідно налаштувати макет відображення даних у табличній формі.

Для налагодження макету з аналізу термінів виконання проекту необхідно вибрати такі колонки (Вигляд → Колонки → Настройка) (рис. 3.18):

- 1. Код WBS.
- 2. Назва WBS.
- 3. Тривалість по ЦП.
- 4. Фактична тривалість.
- 5. Відхилення тривалості.
- 6. Старт по ЦП.
- 7. Відхилення старту.
- 8. Фактичний старт.
- 9. Фініш по ЦП.
- 10. Фактичний фініш.
- 11. Відхилення від дати фінішу.

|                | $\vee$ Maker: Project Status |                                          |                    |   |                                                                   |                        |              |                                                             |                               |           |                                 |  |  |  |  |
|----------------|------------------------------|------------------------------------------|--------------------|---|-------------------------------------------------------------------|------------------------|--------------|-------------------------------------------------------------|-------------------------------|-----------|---------------------------------|--|--|--|--|
| <b>Код WBS</b> |                              | Название WBS                             | Длит-ть  <br>no Un |   | Факт.   Отклон-е от   Старт по<br>длит-ть ЦП - Длит-ть ЦП проекта |                        | Старт        | Отклон-е от ЦП Финиш по ЦП Финиш<br>- Дата старта   проекта |                               |           | Отклон-е от ЦП -<br>Дата финиша |  |  |  |  |
| <b>FA1</b>     |                              | Управління проектом будівництва          | 279                |   |                                                                   | -20 03-Дек-12          | 03-Дек-12 А  |                                                             | 0 26-Дек-13                   | 23-Янв-14 | $-20$                           |  |  |  |  |
|                | 唱 1.01                       | Управління проектом                      | 279                | 0 |                                                                   | -20 03-Дек-12          | 03-Дек-12    |                                                             | 0 26-Дек-13                   | 23-Янв-14 | $-20$                           |  |  |  |  |
|                | 马 1.02                       | Отримання дозвільної документації        | 195                | 0 |                                                                   | $-20$ 29-Map-13        | 29-Map-13    |                                                             | 0 26-Дек-13                   | 23-Янв-14 | $-20$                           |  |  |  |  |
|                | 马 1.03                       | Розробка проектної документації          | 185                | 0 |                                                                   | $-20$ 01- $\Phi$ es-13 | $01$ -Pes-13 |                                                             | $0.18-0$ kT $-13$             | 15-Hos-13 | $-20$                           |  |  |  |  |
| 白唱 1.04        |                              | Закчпівлі та постачання                  | 185                | 0 |                                                                   | -20 29-Map-13          | 29-Map-13    |                                                             | 0 13 Дек-13                   | 10-Янв-14 | $-20$                           |  |  |  |  |
|                | 1.04.1<br>u.                 | Проведення торгів та укладення договорів | 155                | 0 |                                                                   | -20 29-Map-13          | 29-Map-13    |                                                             | 0 01-Hos-13                   | 29-Hos-13 | $-20$                           |  |  |  |  |
|                | 看                            | 1.04.2 Постачання                        | 120                | 0 |                                                                   | 0 28-Июн-13            | 26-Minn-13   |                                                             | -20 13-Дек-13                 | 10-Янв-14 | $-20$                           |  |  |  |  |
|                | 唱 1.05                       | Будівельно-монтажні роботи               | 175                | O |                                                                   | 0 26-Anp-13            | 24-Maŭ-13 A  |                                                             | $-20$ 26- $\text{I}$ ek $-13$ | 23-Янв-14 | $-20$                           |  |  |  |  |
|                | 唱 1.06                       | Благочстрій                              | 20                 | O |                                                                   | $0 \t{01}$ Hos-13      | 29-Hos-13    |                                                             | $-20$ $28$ -Hos-13            | 26-Дек-13 | $-20$                           |  |  |  |  |

Рис. 3.18. Табличний вигляд макету аналізу термінів виконання проекту

Для відображення інформації у графічному вигляді необхідно вибрати представлення лінійного графіку WBS проекту та задати цільовий план проекту (рис. 3.19).

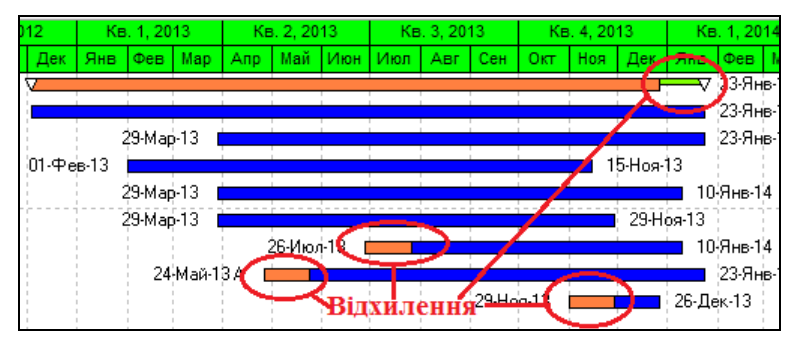

Рис. 3.19. Графічний вигляд макету аналізу термінів виконання проекту

У розділі «Роботи» за допомогою форми завантаження робіт нижнього макету можна аналізувати графік освоєння коштів. Форма завантаження робіт налаштовується за допомогою вибору відповідних полів (рис. 3.20).

| 6R                           | EFFY DELBBJAFOE                            |   | 了日          | <b>Ex No.</b>  |                    | $R - R - R$                   |                                     |          |                      |                       |           |              |               | $\mathbf{x}$   |
|------------------------------|--------------------------------------------|---|-------------|----------------|--------------------|-------------------------------|-------------------------------------|----------|----------------------|-----------------------|-----------|--------------|---------------|----------------|
| ∨ Макет: Навчальний 19.12.12 | Фильтр: Все работы                         |   |             |                |                    |                               |                                     |          |                      |                       |           |              |               |                |
| D nañorial                   | Название работы                            |   |             |                |                    | <b>Z</b> ОСТУПНЫЕ КОЛОНКИ     |                                     |          |                      | Выболнные колонки     |           |              | $\mathscr{I}$ | OK             |
|                              |                                            |   |             | Ξ              |                    | Интервал времени              |                                     |          | ٠                    | План. Общая стоимость |           |              | ø             | Отмена         |
| A1240                        | Утоимання будівельного майданчикч          |   |             | F.<br>F.       |                    | Количество                    | Значение финансового периода        |          |                      |                       |           |              |               |                |
| E                            | Отримання дозвільної документації          |   |             | $\overline{+}$ |                    | Освоенный объем               |                                     |          | ₩                    |                       |           | $\mathbf{v}$ |               |                |
| A1050                        | Отримання дозволя на будівництво           |   |             |                | Стоимости          |                               |                                     |          |                      |                       |           |              | ъħ.           | Применить      |
| 41070                        | Введення об'єктів ч експлчатацію           |   |             |                | Нарастающим        |                               |                                     |          |                      |                       |           |              |               |                |
|                              | Розробка проектної документації            |   |             |                |                    |                               | Значение финансового периода        |          | $\blacktriangleleft$ |                       |           |              |               | В По умолчанию |
| A1040                        | Розробка проектч будівлі                   |   |             | ER.<br>m       |                    | Количество<br>Освоенный объем |                                     |          |                      |                       |           |              |               | 3arononox      |
| 41080                        | Розроблення проекту благоустрою території  |   |             | œ.             | Стоимости          |                               |                                     |          | $\blacktriangleleft$ |                       |           |              |               |                |
| Закупівлі та постачання      |                                            |   |             |                |                    |                               |                                     |          |                      |                       |           |              | ۵             | Помощь         |
|                              | Проведення торгів та укладення договорів   |   |             |                |                    |                               |                                     |          |                      |                       |           |              |               |                |
| A1100                        | Виконавець будівельно-монтажних робіт      |   |             |                |                    |                               |                                     |          |                      |                       |           |              |               |                |
| A1120                        | Постачальник ліфтового обладивния          |   |             |                |                    |                               |                                     |          |                      |                       |           |              |               |                |
| A1170                        | Постачальник вікон                         |   |             |                |                    |                               |                                     |          |                      |                       |           |              |               |                |
| 61130                        | Виконавець інженерних систем               | ٠ |             |                |                    |                               |                                     |          |                      |                       |           |              |               |                |
| 1.00000                      | $\overline{a}$<br>$\overline{\phantom{a}}$ |   |             |                |                    |                               |                                     |          |                      |                       |           |              |               |                |
| <b>D</b> работы              | Название работы                            | ۸ | План, Общая |                |                    |                               |                                     |          |                      | 2013                  |           |              |               | 2014           |
|                              |                                            |   | стоимость   |                |                    | Май                           | Июн                                 | Июл      | ABO                  | Сен                   | OKT       | Ноя          | Дек           | Янв            |
| E                            | Управління проектом будівництва            |   |             |                |                    | <b>ALCOHOL: ALCOHOL</b>       |                                     | 2.124889 | 2.124.155            | 1.849.419             | 1,427,996 | 1.055.987    | 342.221       | 122.70         |
| A1210                        | Віка стартч                                |   |             |                |                    |                               | <u>е на Установки шкалы времени</u> |          |                      |                       |           |              |               |                |
| 41220                        | Bixa drinium                               |   |             |                |                    | Настройки таблицы             |                                     |          |                      |                       |           |              |               |                |
| Управління проектом          |                                            |   |             |                | <b>Q</b> Увеличить |                               |                                     | 3,792    | 41.888               | 39.984                | 43.792    | 39.984       | 41,888        | 32,36          |
| A1230                        | <b>FYD</b>                                 |   |             |                | <b>Q</b> Уменьшить |                               |                                     | 2.200    | 30,800               | 29,400                | 32.200    | 29.400       | 30,800        | 23.80          |
| A1240                        | Утримання бидівельного майданчику          |   |             |                |                    |                               |                                     | 592      | 11.088               | 10.584                | 11.592    | 10.584       | 11.088        | 8.56           |
| н                            | Отримання дозвільної документації          |   |             |                | Поля таблицы       |                               |                                     |          |                      |                       |           |              |               | 15.00          |
| 41050                        | Отримання дозволу на будівництво           |   |             |                | m                  |                               |                                     |          |                      |                       |           |              |               |                |
| 41070                        | Введення об'єктів ч експлчатацію           |   |             |                |                    |                               |                                     |          |                      |                       |           |              |               | 15.00          |
|                              | Розробка проектної документації            |   |             |                |                    |                               |                                     |          |                      |                       | 24.995    | 25,005       |               |                |
|                              | Розробка проекту будівлі                   |   |             |                |                    |                               |                                     |          |                      |                       |           |              |               |                |
| A1040                        |                                            |   |             |                |                    |                               |                                     |          |                      |                       | 24,335    | 201005       |               |                |
| A1080                        | Розробления проекту благочстрою території  |   |             |                |                    |                               |                                     |          |                      |                       |           |              |               |                |
| Закупівлі та постачання      |                                            |   |             |                |                    |                               |                                     | 8,000    | 51.497               | 59.503                | 26,000    | 10,998       | 22,000        | 7.00           |
|                              | Проведення торгів та укладення договорів   |   |             |                |                    |                               |                                     |          |                      |                       |           |              |               |                |
| A1100                        | Виконавець будівельно-монтажних робіт      |   |             |                |                    |                               |                                     |          |                      |                       |           |              |               |                |
| A1120                        | Постачальник ліфтового обладнання          | ٠ |             |                |                    |                               |                                     |          |                      |                       |           |              |               |                |

Рис. 3.20. Налаштування макету графіка освоєння коштів

При налаштуванні макетів проекту ефективно застосовувати фільтри та різні рівні групування робіт.

## **Приклад роботи з макетами контролю робіт проекту**

1.Створити макет контролю термінів виконання проекту на рівні WBS, що має відображувати (табличне представлення):

1) Відхилення від тривалості пакетів робіт;

2) Відхилення від дат старту та фінішу.

2.Створити макет контролю термінів виконання робіт на рівні WBS з відображенням ліній фактичного виконання проекту та цільового плану (графічне представлення);

3. У розділі «Контроль» налаштувати форму завантаження робіт на відображення графіку освоєння коштів проекту (табличне представлення).

4. У розділі «Роботи» налаштувати макет на відображення вартості робіт за цільовим планом та планової вартості робіт (змоделювати ситуації з наявністю відхилень);

5. Налаштувати макет на відображення робіт, котрі мають відхилення від дати фінішу (зробити screenshot макету та параметрів налаштування фільтру; змоделювати ситуації з наявністю відхилень);

6. Налаштувати макет на відображення робіт тільки блоку робіт «Закупівлі та постачання» (зробити screenshot макету та параметрів налаштування фільтру).

Результатом виконаної лабораторної роботи є звіт, що містить знімки екрану (screenshot) при виконанні кожного завдання роботи.

# **Лабораторна робота 3.4 УПРАВЛІННЯ ВАРТІСТЮ**

Тривалість: 4 год

**Мета проведення:** отримати практичні навички – 1. розроблення словника ресурсів проекту та визначення їх вартості з використанням програмного продукту Primavera. 2. створення звіту про часові та фінансові параметри проекту.

**Необхідні матеріали та устаткування для виконання роботи:** ПК, підключення до мережі Інтернет, вихідні дані по обраному проекту, завдання лабораторної роботи, додаткові навчальнометодичні матеріали.

#### **Основні етапи проведення заняття**

1. Обговорення проблемних питань по темі.

1.1. Принципи створення словника ресурсів проекту**.**

1.2. Визначення вартості ресурсів проекту.

1.3. Створення бюджету проекту.

1.4. Створення звітів про часові та фінансові параметри проекту.

2. Для обраної проектної альтернативи визначити вихідні данні для ресурсів проекту та їх вартості, а також для створення звітів.

#### **Завдання лабораторного заняття**

1. Визначити структуру ресурсів проекту.

2. Призначити ресурси на роботи проекту.

3. Розрахувати бюджет проекту (у Primavera) на основі визначених статей витрат.

4. Створити звіти про часові та фінансові параметри проекту, а також «Бюджет проекту» (на основі стандартних звітів).

Результатом виконаної лабораторної роботи є звіт, що містить знімки екрану (screenshot) при виконанні кожного завдання роботи.

#### **Навчально-методичні матеріали**

**Словник ресурсів.** Словник ресурсів проекту будується в ПЗ Primavera за допомогою розділу «Ресурси».

У розділі «Ресурси» містяться ієрархічні структури ресурсів всіх проектів. Для коректного відображення ієрархій ресурсів необхідно налаштувати режим «Всі ресурси» (рис. 3.21).

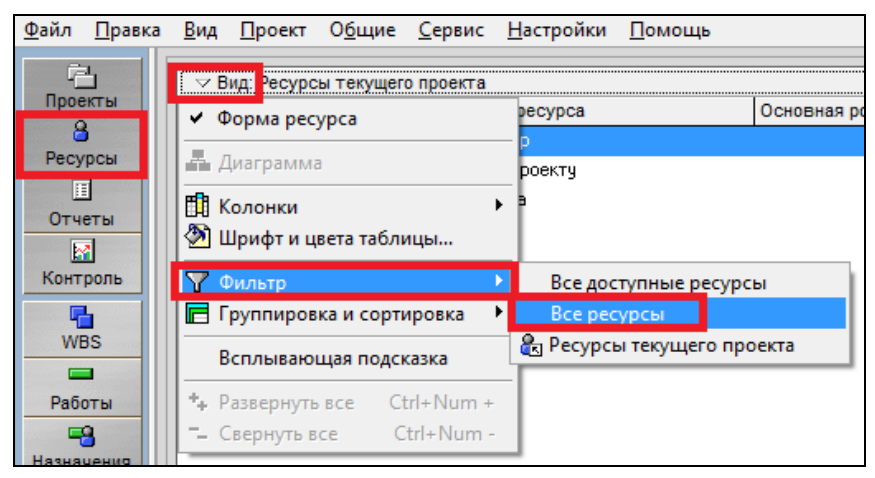

Рис. 3.21 Фільтр «Всі ресурси».

**Створення ресурсів.** Ресурси створюються за допомогою кнопки «Додати»  $\Box$  або клавіші «Insert» в розділі «Ресурси».

У випадку використання клавіші «Додати» викликається майстер створення ресурсів. Також всі параметри ресурсів можна задати через «Форму ресурсів». Для її відображення необхідно вибрати в рядку меню «Вигляд» → «Форма ресурсів» (рис 3.22). Головні параметри ресурсів:

- 1. ID та назва ресурсу (вкладка «Загальне»).
- 2. Тип ресурсу (вкладка «Детально»).
- 3. Календар (вкладка «Детально»).
- 4. Одиниця виміру(вкладка «Детально»)\*.
- 5. Вартість за одиницю (вкладка «Кількість та ціни»).
- 6. Максимальна інтенсивність (вкладка «Кількість та ціни»).

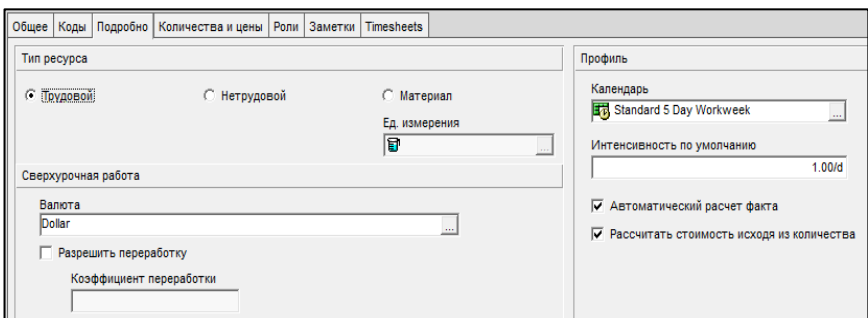

Рис. 3.22. Вкладка «Форма ресурсів**»** 

Одиницю виміру можна присвоїти тільки матеріальному типу ресурсів. Перелік одиниць виміру задається у вікні «Категорії адміністратора» (пункт рядку меню «Налаштування» → «Категорії адміністратора» (рис. 3.23).

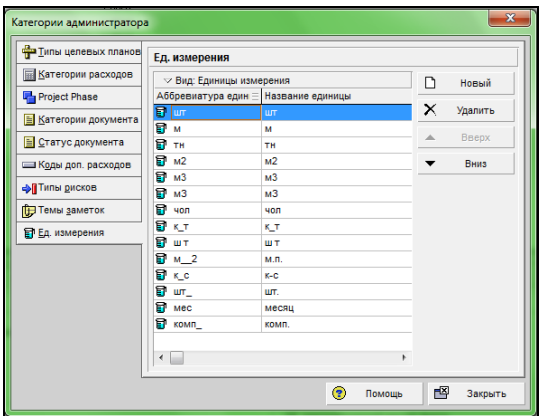

Рис. 3.23. Вікно «Категорії адміністратора»

**Створення ієрархії ресурсів.** Структура ресурсів задається та модифікується за допомогою стрілок на панелі інструментів.

**Призначення ресурсів на роботи.** Призначення ресурсів виконується в розділі «Роботи» за допомогою закладки нижнього макету «Ресурси». Для призначення ресурсу на роботу необхідно натиснути на клавішу «Призначити ресурс» та вибрати необхідний ресурс зі словника ресурсів (рис. 3.24).

| Файл Правка<br>內                                   |   | BMA<br>6 R                      | <b><i><u>I</u></i></b> DOCKT |                                  | Общие<br>日日日記                                                                               |                                          | Сервис<br>m | Настройки<br>扈<br><b>L</b>                                                                                                    | 路峰 | Помощь<br>è,                    | 풂 |                    | 异曲目                |               | <b>YE</b> | 応出る                                                                                        |                                                   | Q<br>Q                                                                |                                                                                                    |                     |                                                  |              |              |   |             |
|----------------------------------------------------|---|---------------------------------|------------------------------|----------------------------------|---------------------------------------------------------------------------------------------|------------------------------------------|-------------|----------------------------------------------------------------------------------------------------|----|---------------------------------|---|--------------------|--------------------|---------------|-----------|--------------------------------------------------------------------------------------------|---------------------------------------------------|-----------------------------------------------------------------------|----------------------------------------------------------------------------------------------------|---------------------|--------------------------------------------------|--------------|--------------|---|-------------|
| Проекты<br>8<br>Ресурсы                            |   | ID работы                       |                              |                                  |                                                                                             | ▽ Макет: Навчальний 19.12.12             |             | Название работы                                                                                                    |    |                                 |   |                    | Фильто: Все работы | Исходи. Старт |           |                                                                                            | Фин                                               | 8 Назначить Ресурсы                                                   |                                                                                                    |                     |                                                  | $\mathbf{x}$ |              |   |             |
| 围<br>Отчеты                                        | E |                                 |                              |                                  |                                                                                             | Управління проектом будівництва          |             |                                                                                                    |    |                                 |   |                    |                    |               |           | 319 03 Лек-12                                                                              | 20.9                                              | У Вид: Все ресурсы<br>Поиск                                           |                                                                                                    |                     |                                                  |              |              |   | ∦           |
| $\overline{\mathbf{M}}$<br>Контроль                |   |                                 | A1210<br>A1230               |                                  |                                                                                             |                                          |             | Віка старту<br>run                                                                                                    |    |                                 |   |                    |                    |               |           | 0 03-Лек-12<br>319 03 Дек-12                                                               |                                                   | D pecypca                                                             | Название ресурса                                                                                     |                     | Twn pecypca                                      |              | 凹            |   | 龟           |
| œ,<br><b>WBS</b>                                   |   |                                 | A1220                        |                                  |                                                                                             | Отримання дозвільної документації        |             | <b>Bixa dieium</b>                                                                                                    |    |                                 |   |                    |                    |               | $\theta$  | 195 24 Mag-13                                                                              | $20 - 4$<br>$20 - 9$                              | $8 \overline{9}$<br><b>B&amp;</b> R41                                 | Управління проектом будівництва<br>Грчпа чправління бюджетом                                         |                     | Трчдовые<br>Трудовые                             |              | 囘            |   | 8           |
| $\blacksquare$<br>Работы<br>CR.                    |   |                                 |                              | 41050<br>A1070                   |                                                                                             | Розробка проектної документації          |             | Отримання дозволу на будівництво<br>Введення об'єктів у експлуатацію                                                             |    |                                 |   |                    |                    |               |           | 18 24-Map 13<br>10 07-Фев-14<br>225 01-Pen-13                                              | 06-W<br>$20-4$<br>$13 - 1$                        | $R_0$ R<br>8 R <sub>1</sub><br>8 R-2<br>8 R-3                         | ерівник проектом<br>Головний архітектор проектч<br>Головний інженер проектч<br>Менеджер э постачання |                     | Гочдовые<br>Тридовые<br>Трчдовые<br>Точдовью     |              | 同<br>IĐ<br>0 |   | S<br>¥<br>喝 |
| Назначения<br>旧<br>Документы                       |   |                                 |                              | A1040<br>41080                   |                                                                                             | Закупівлі та постачання                  |             | Розробка проектч бидівлі<br>Розроблення проекту благочстрою території                                                            |    |                                 |   |                    |                    |               |           | 80 01-Pee-13*<br>20 15 Hos-13<br>185 24 Main 13                                            | 23 M<br>$13-1$<br>07-4                            | $\oplus$ $\circledR$ R-12<br><b>P</b> R-19<br>8 R-20                  | Техніка та робітники<br>Екскаватор<br>Вантажныки                                                     |                     | Нетрудовой<br>Нетридовой<br>Трчдовые             |              |              |   | 귝<br>a,     |
| 區<br>Расходы<br>a,<br>Показатель<br>٠<br>Извещения |   | $\leftarrow$                    |                              | A1100<br>A1120<br>A1170<br>A1131 |                                                                                             | Проведення торгів та укладення договорів |             | Виконавець бидівельно-монтажних робіт<br>Постачальник ліфтового обладнання<br>Постачальных вікон<br>Высоклавны інженелных систем |    |                                 |   |                    |                    |               |           | 155 24-Mag-13<br>20 24-Mar-13<br>10 09-Apr-13<br>10 06 Cen-13<br>18 M-Bct-13               | $27 - 5$<br><b>20-W</b><br>$23-A$<br>20-0<br>18-0 | <b>B-14</b><br>E Q<br><b>6</b> R-21<br><b>白色 R-15</b><br><b>6</b> R-6 | Матеріали<br>Метеріал для укріплення котловану<br>Обладнання<br>Піфтове обласнання                   |                     | Материал<br>Материал<br>Marepuan<br>Материал     |              |              | × |             |
| क्षी<br>Риски                                      |   | Общее<br>٠<br>$\cdot$<br>×<br>國 |                              |                                  | Статус Ресурсы<br><b>D</b> и название ресурса<br><b>R.Керівник проектом</b><br>Назн. ресурс | Pa6ora A1230                             |             | Оставш, интенсивность<br>Ед Назн. роль                                                                                           | 电  | Iryn<br>1.00/d<br>Назн. по роли |   | Расценка<br>\$25/h | 嚜                  | Удалить       |           | Зависимости   Коды   Заметки   Шаги   Коммуникация   Документы   Расходы   Итоги<br>319.00 |                                                   | 0.00<br>0.00                                                          | План, количество ичество за период   Факт, кол-во   тавш, количество   ш. кол-во<br>319.00           | <b>Проект</b> LR-01 | Кол-во по завершении вш. стоим. 1. Сои<br>319.00 | \$63,800     |              |   |             |

Рис. 3.24. Вікно «Призначення ресурсів».

**Розрахунок кількості ресурсів в залежності від тривалості роботи.** Для автоматичного розрахунку кількості ресурсу залежно від тривалості роботи необхідно в закладці «Загальне» нижнього макету задати тип тривалості «Фіксована тривалість та інтенсивність» (рис. 3.25).

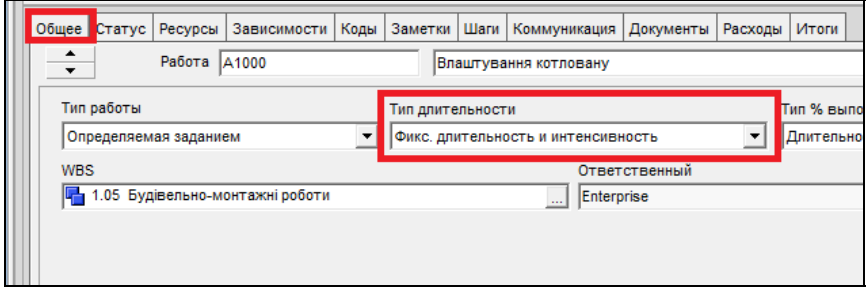

Рис. 3.25. Зміна типу тривалості

**Призначення витрат на роботи.** Призначення ресурсів виконується в розділі «Витрати» за допомогою клавіші «Додати». При доданні нових витрат необхідно відразу вибрати роботу, якої вони стосуються. Для зручного управління витратами проекту в розділі необхідно відобразити такий перелік колонок:

- 1. ID роботи.
- 2. Вид витрат.
- 3. Планова кількість.
- 4. Одиниця виміру.
- 5. Розцінка.
- 6. Планова вартість.

**Налаштування розрахунку вартості в проекті.** Для налаштування автоматичного розрахунку вартості після розрахунку розкладу необхідно виконати таку послідовність дій:

«Розрахунок розкладу»→»Налаштування»→»Розрахувати вартість після розрахунку розкладу» (рис. 3.26).

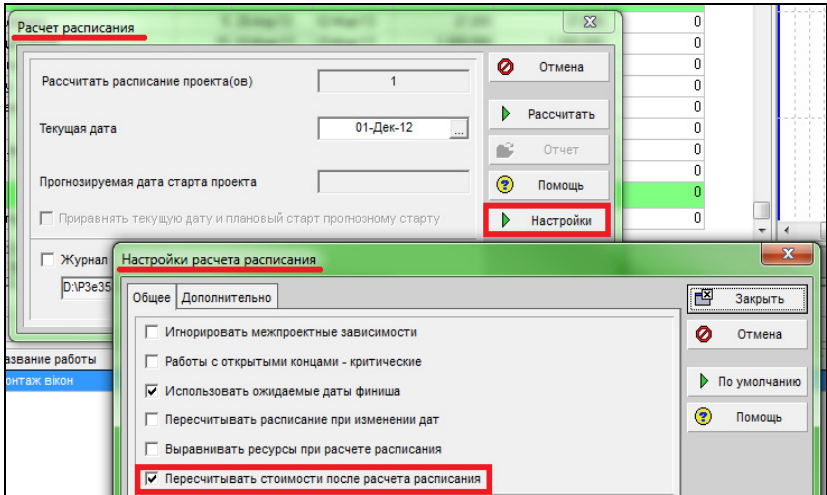

Рис. 3.26. Вікно «Налаштування розрахунку розкладу»

## **Приклад виконання лабораторної роботи**

1. Структура ресурсів у проекті за зразком (рис. 3.27).

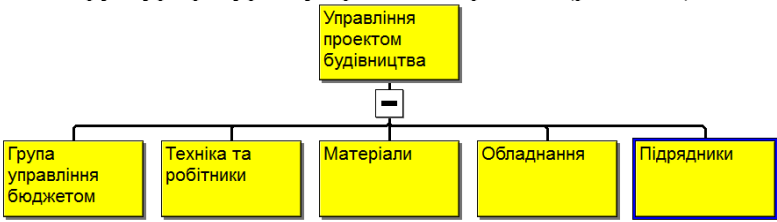

Рис. 3.27. Структура ресурсів

2.Пакет робіт «Управління проектом». Додати в нього дві технічні роботи для розрахунку постійних затрат проекту (табл. 3.3).

*Таблиця 3.3* 

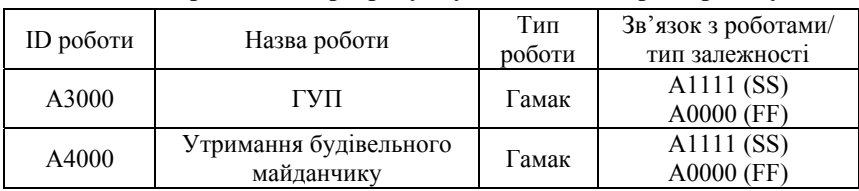

**Технічні роботи для розрахунку постійних затрат проекту**

3. Створити ресурси та задати їхні характеристики відповідно табл. 3.4.

## *Таблиця 3.4*

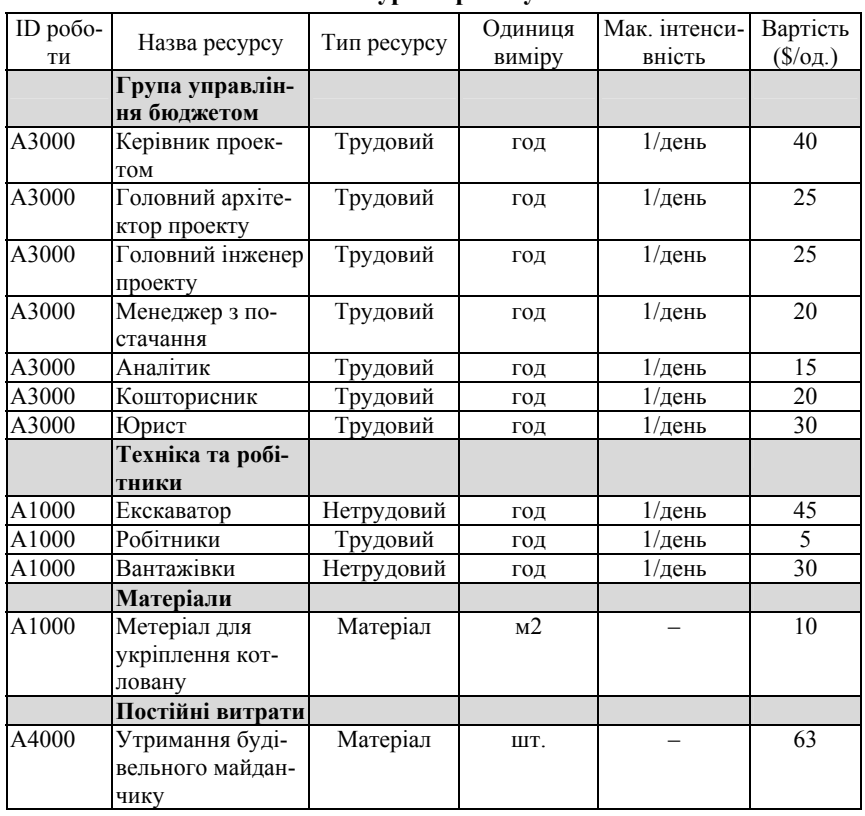

#### **Ресурси проекту**

4. Призначити всі ресурси на роботи згідно з таблицею. Задати тип тривалості робіт, на котрі призначаються ресурси, «Фіксована тривалість та інтенсивність».

5. Створити перелік витрат проекту згідно з табл. 3.5.

*Таблиця 3.5* 

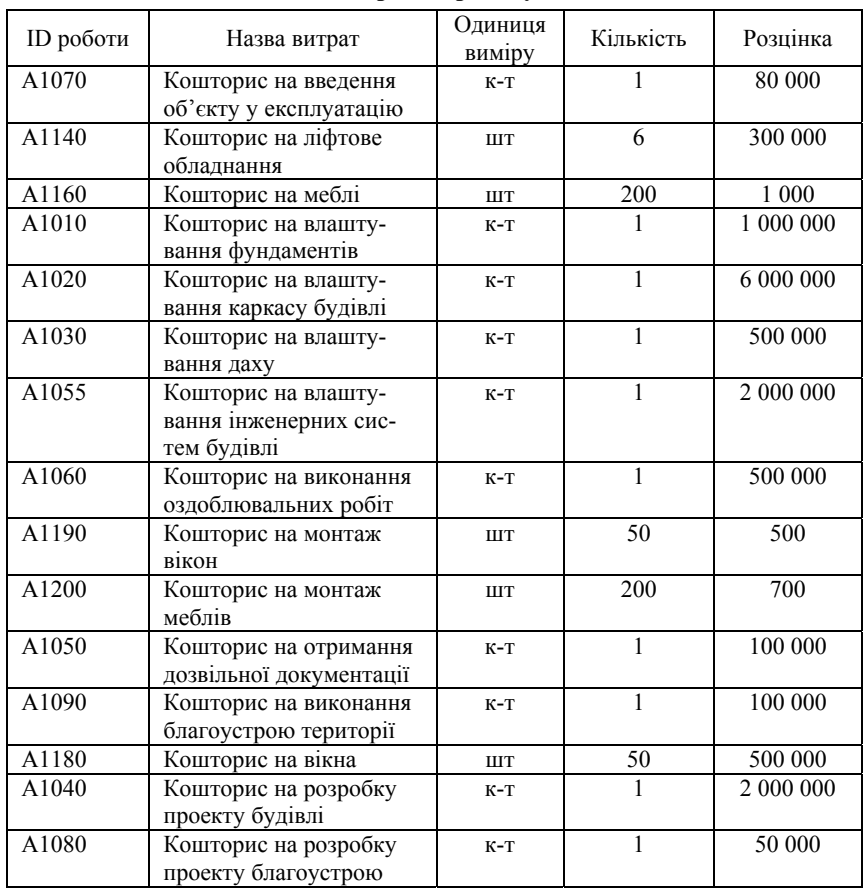

**Витрати проекту**

6. Визначити бюджет проекту.

**Створення звітів.** Primavera містить потужний механізм звітності за проектом, що допомагає отримати практично всю інформацію про хід його реалізації.

У розділі «Звіти» збережені стандартні звіти по проекту. Для створення унікальних звітів необхідно скористатися майстром створення звітів. Для його запуску необхідно натиснути клавішу «Додати»  $\Box$  (рис. 3.28).

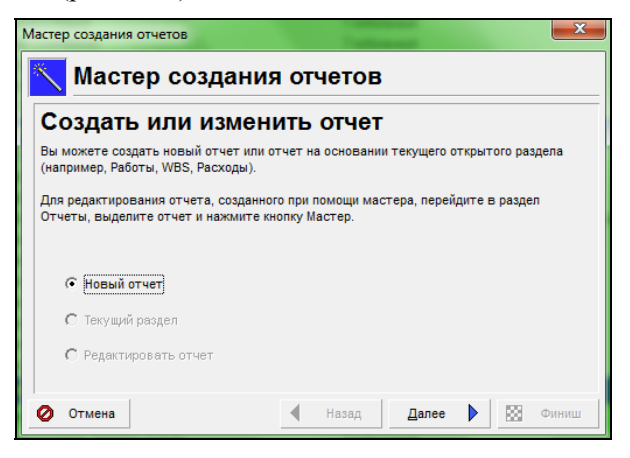

Рис. 3.28. Майстер створення звітів

Наступним кроком майстра звітів є вибір об'єкту аналізу (роботи, WBS, ресурси та ін.) та форми відображення даних (сумарні дані або дані по періодах) (рис. 3.29).

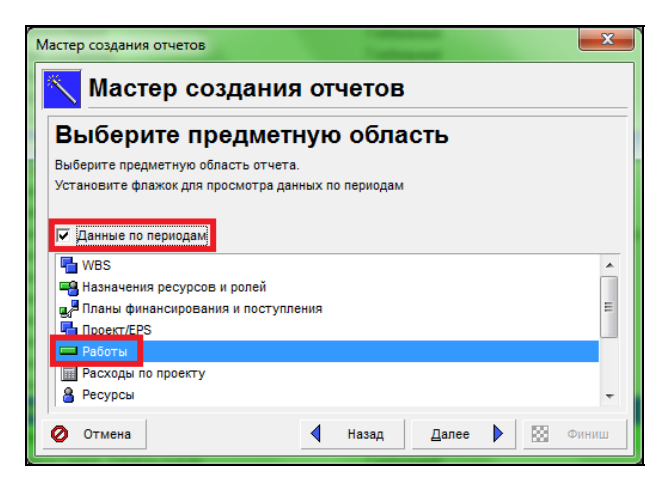

Рис. 3.29. Майстер створення звітів

Наступним кроком є вибір колонок даних та визначення параметрів групування і фільтрації (рис. 3.30.).

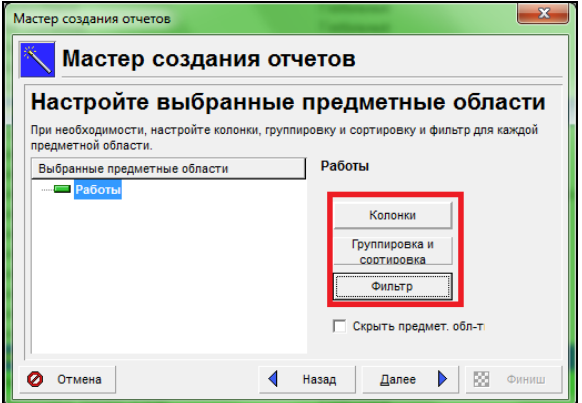

Рис. 3.30. Майстер створення звітів

Останнім кроком майстра створення звітів є вибір шкали часу та полів даних (рис. 3.31).

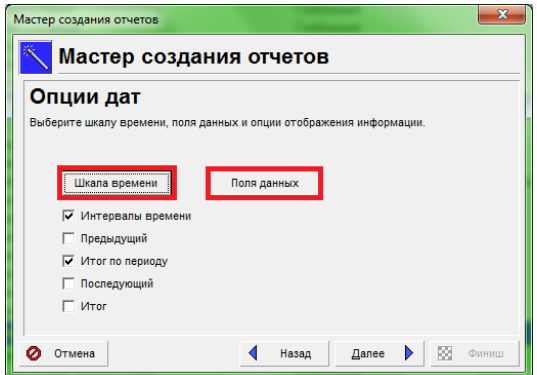

Рис. 3.31. Майстер створення звітів

Проміжні кроки необхідно пропустити натиснувши клавішу «Далі».

Створений звіт можливо змінити за допомогою конструктора, натиснувши на звіт правою клавішею миші і вибравши пункт «Змінити».

# **ЗМІСТОВИЙ МОДУЛЬ 4 ЖИТТЄВИЙ ЦИКЛ ПРОЕКТУ**

# **Лабораторна робота 4.1 ФОРМУВАННЯ ФАЗ ЖИТТЄВОГО ЦИКЛУ ПРОЕКТУ (ЖЦП).**

Тривалість: 2 год

**Мета проведення:** отримати практичні навички розроблення життєвого циклу проекту з визначенням основних задач за етапами.

#### **Порядок проведення заняття**

### *Обговорення теоретичних питань*

1. З'ясування поняття життєвого циклу проекту.

2. Визначення фаз проекту в залежності від галузі застосування.

3. Формування переліку робіт для різних фаз життєвого циклу проекту.

## **Практичне опрацювання теоретичного матеріалу**

1. На основі статуту проекту та попереднього опису його змісту визначити вихідні дані для формування життєвого циклу проекту.

2. Розробити життєвий цикл проекту з визаченням основних характеристик його етапів.

# **Короткі теоретичні відомості**

Проміжок часу між моментом появи проекту і моментом його ліквідації називається проектним циклом («життєвим циклом проекту»). Життєвий цикл проекту є вихідним поняттям для дослідження проблем фінансування робіт за проектом і прийняття відповідних рішень.

Кожен проект незалежно від його складності та обсягу робіт, необхідних для його виконання, проходить у своєму розвитку певні стани: від стану, коли «проекту ще немає», до стану, коли «проекту вже немає». Для ділових людей початок проекту пов'язано з початком його реалізації і початком вкладення грошових коштів в його виконання.

Закінченням існування проекту може бути:

– введення в дію об'єктів, початок їх експлуатації та використання результатів виконання проекту;

– переведення персоналу, що виконував проект, на іншу роботу;

– досягнення проектом заданих результатів;

– припинення фінансування проекту;

– початок робіт по внесенню в проект серйозних змін, не передбачених початковим задумом (модернізація);

– зняття об'єктів проекту з експлуатації.

Зазвичай як факт початку робіт над проектом, так і факт його ліквідації оформлюються офіційними документами.

Стани, через які проходить проект, називають фазами (етапами, стадіями).

Кожному проекту, як унікальному організаційному заходу, властива деяка ступінь невизначеності. Для поліпшення керованості в умовах невизначеності, проект розбивають на кілька фаз (від 4 до 9 залежно від області додатка – рис. 4.1).

Як видно, кожна фаза має відповідну назву, вимагає виконання деяких робіт і, головне, завершується отриманням певних результатів. Результати попередньої фази є вихідною інформацією для наступної фази. Таким чином, на кожній фазі досягається певна ступінь правильного визначення продукту проекту і велика керованість проекту. У деяких випадках наступна фаза може починатися до завершення попередньої – така практика накладання називається швидким проходом.

Послідовність фаз проекту становить життєвий цикл проекту. Він завжди обмежений у часі і звичайно зображується у вигляді графіка (рис. 4.1).

Розрізняють життєвий цикл проекту і життєвий цикл продукту. Зазвичай перший є частиною (однієї з фаз) другого.

При розробленні життєвого циклу проекту необхідно отримати: перелік фаз ЖЦП; характеристику кожної фази ЖЦП; терміни реалізації фаз ЖЦП; опис основних результатів кожної фази ЖЦП; графічне зображення ЖЦП.

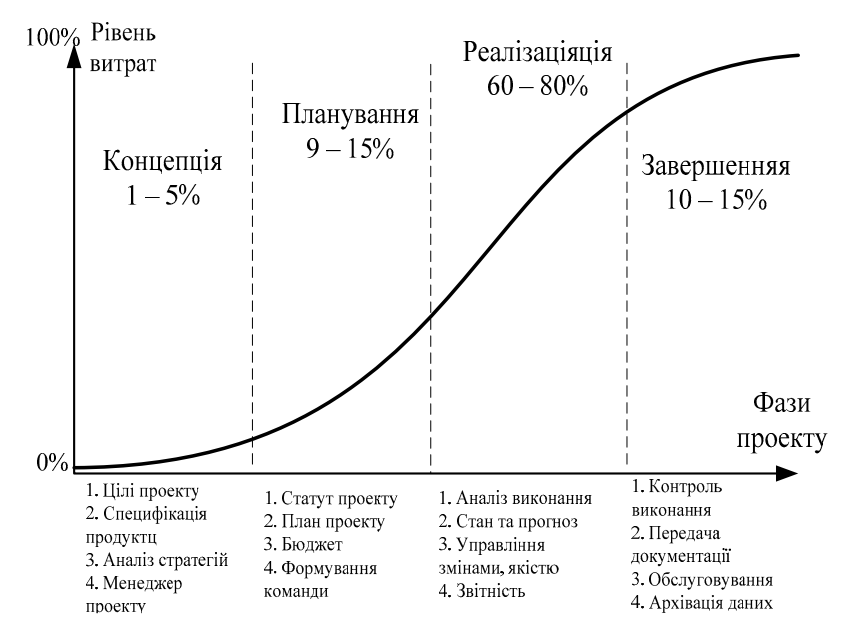

Рис. 4.1. Життєвий цикл проекту

# **ЗМІСТОВИЙ МОДУЛЬ 5 ПРОЕКТНО-ОРГАНІЗАЦІЙНІ СИСТЕМИ**

# **Лабораторна робота 5.1**

# **ОРГАНІЗАЦІЙНІ СИСТЕМИ ПРОЕКТІВ ТА ПРОГРАМ**

Тривалість: 4 год

**Мета проведення:** отримати практичні навички розробки структурної схеми організаційної системи проекту з використанням програмного продукту Primavera.

**Необхідні матеріали та устаткування для виконання роботи:** ПК, підключення до мережі Інтернет, вихідні дані по обраному проекту, завдання лабораторної роботи, додаткові навчальнометодичні матеріали.

#### **Основні етапи проведення заняття**

1. Обговорення проблемних питань по темі.

1.1. Типи організаційних структур управління проектами.

1.2. Послідовність розробки організаційної структури (OBS) проекту.

1.3. Розробка OBS проекту з використанням програмного продукту Primavera.

2. Для обраного проекту визначити вихідні дані для розробки OBS проекту.

3. Виконання лабораторної роботи.

#### **Завдання лабораторного заняття**

1. На основі вихідних даних проекту визначити склад команди проекту.

2. Обрати тип схеми OBS проекту та отримати її графічну структуру в Primavera.

При виконанні завдання роботи зробити знімки екрану (screenshot) і вставити їх у звіт з лабораторної роботи.

#### **Навчально-методичні матеріали**

Кожен проект характеризується визначеною організаційною системою, що створюється на основ його базових властивостей та характеристик. Особливості системи характеризується її унікальною організаційною структурою.

Організаційна структура (OBS) – є графічним відображенням учасників проекту (фізичних та юридичних осіб) та їхніх відповідальних осіб, залучених до реалізації проекту.

OBS є найважливішим механізмом управління проектами. Вона дає можливість реалізувати всі пакети робіт, передбачені WBSструктурою, а також функції, процеси і операції, необхідні для досягнення поставлених перед проектом цілей.

Організаційна структура є основою формування і здійснення діяльності команди проекту. Слід відрізняти організаційну структуру організації та організаційну структуру проекту. З позиції управління виконанням проекту важливе значення має організаційна структура останнього. А з позиції управління створенням продукту проекту – організаційна структура організації.

На верхньому рівні OBS проекту знаходиться керівник та команда управління проектом. На наступному рівні – виконавці: організації, відділи, підрозділи тощо. Виконавцями виступають окремі організаційні структури, які володіють технологією виконання пакетів робіт нижчого рівня у WBS-структурі. При цьому ці організаційні структури повинні володіти елементарними знаннями з управління проектами і вміти планувати, визначати вартість та виконувати роботи як окремі підпроекти. Нестача проектної культури у виконавців може бути основною причиною зривів і конфліктних ситуацій в проекті.

Останнім рівнем OBS-структури є відповідальні особи виконавців. Це не обов'язково повинні бути керівники, а ті співробітники, яким доручено безпосередньо організовувати і відповідати перед виконавцем за виконання конкретного елемента WBSструктури.

Для обрання типу організаційної структури рекомендується використання критеріїв (табл. 5.1), за допомогою яких експерти можуть визначити найбільш прийнятну, тобто найбільш ефективну для проекту структуру шляхом заповнення та аналізу експертної анкети (табл. 5.1).

*Таблиця 5.1* 

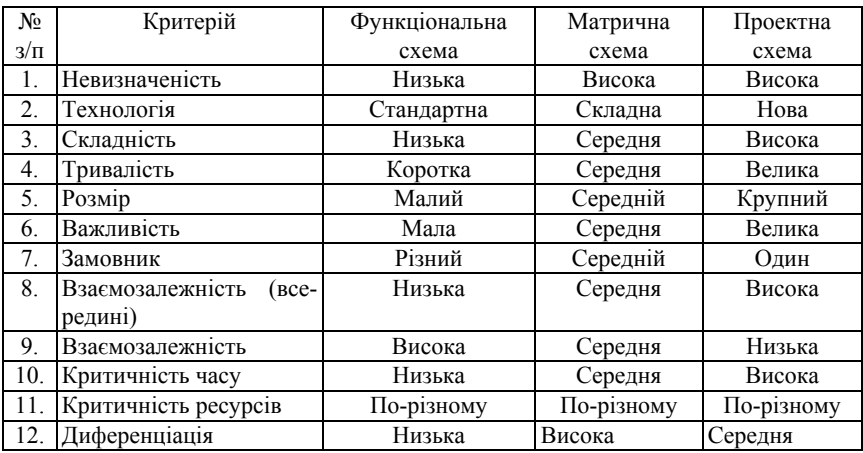

#### **Критерії для прийняття рішень по організаційній схемі**

Побудова організаційної структури на основі обраного типу здійснюється в декілька етапів:

- $\checkmark$  формування переліку відділів організації;
- 9 проведення опису функцій кожного відділу;
- 9 визначення ієрархії підпорядкування.

## **Розробка OBS структури проекту в Primavera**

У програмному засобі Primavera не передбачено окремо побудови OBS-структури та матриці відповідальності. Для просмотра організаційної структури проекту (OBS) **в Primavera** треба виконати дії за такою схемою.

На підставі попередньої інформації визначити відповідальних за конкретними роботами проекту. Для цього виконати команду «**Общие**-**OBS**», відкриється діалогове вікно **«Организационная структура (OBS)**» (рис. 5.1).

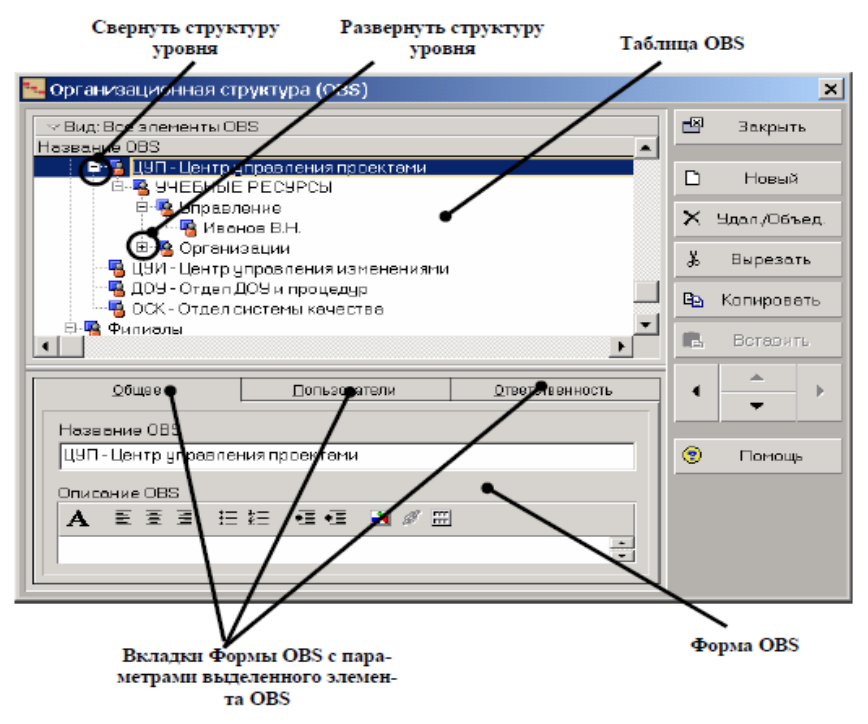

Рис. 5.1. Діалогове вікно «Организационная структура (OBS)»

Далі в робочий області «Коди» для виділеного словника «**Відповідальні**» задається перелік відповідальних осіб через присвоєння коду та опису кожного з них (рис. 5.2).

## **Перегляд параметрів елемента OBS**

Відобразити елемент в таблиці OBS. Для цього використовувати або відповідно для розгортання або згортання структури рівня в списку елементів OBS. Потім виділити елемент в таблиці OBS.

Параметри елемента структури OBS відображаються на вкладках **Форми OBS** : **Общее, Пользователи, Ответственность**.

Відображення OBS у вигляді діаграми

Організаційна структура може бути представлена у вигляді діагра-

ми. Для цього натиснути кнопку  $\boxed{\smile}$  на панелі опцій і вибрати команду **Діаграма**. При необхідності можна приховати форму OBS, вибравши зі списку на панелі опцій команду **Форма OBS** (рис. 5.2).

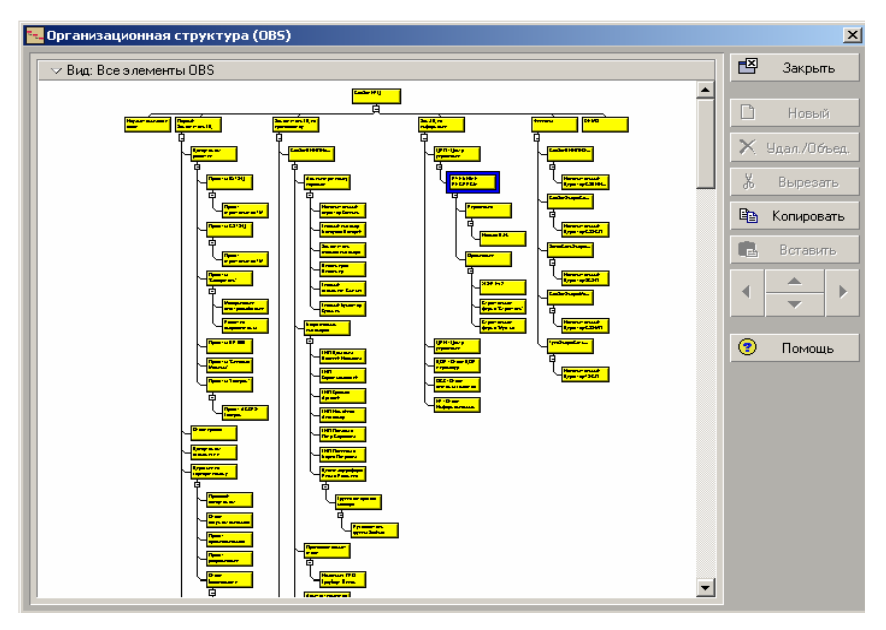

Рис. 5.2. Діалогове вікно «Диаграмма»

Для зміни масштабу подання діаграми необхідно при натиснутої клавіші **Alt** на клавіатурі натиснути ліву кнопку миші і протягнути її в області діаграми:

- вгору для зменшення масштабу діаграми;
- вниз для збільшення масштабу діаграми.

# **ЗМІСТОВИЙ МОДУЛЬ 6 ПСИХОЛОГІЯ ПРОЕКТНОЇ ДІЯЛЬНОСТІ**

## **Практичне заняття 1.1**

# **ОЦІНКА СКЛАДОВИХ ОРГАНІЗАЦІЙНОЇ КУЛЬТУРИ ПРОЕКТУ**

Тривалість: 4 год

**Мета проведення:** формування вміння враховувати психологічні аспекти в діяльності проектної команди.

#### **Порядок проведення заняття**

Обговорення теоретичних питань.

1. З'ясування типів поведінки у конфліктних ситуаціях за методикою К.Томаса.

2. Вивчення теоретичних аспектів трансактного аналізу за теорією Е.Берна.

3. Вивчення особливостей методології експертного оцінювання управлінської діяльності.

Практичне опрацювання теоретичного матеріалу

1. Для обраної проектної діяльності визначити основні фактори та критерії для оцінювання організаційної культури.

2. Провести кількісні розрахунки критеріїв та факторів організаційної культури проекту та зробити висновки.

#### **Короткі теоретичні відомості**

Для опису типів поведінки людей в конфліктах (точніше, в конфлікті інтересів) К. Томас вважає застосовувану двомірну модель регулювання конфліктів, основою якої є кооперація, пов'язана з увагою людини до інтересів інших людей, залучених у ситуацію, і напористість, для якої характерний акцент на власних інтересах.

Виділяється п'ять способів регулювання конфліктів, позначених відповідно двома основними вимірами (кооперація і напористість):

1. Змагання (конкуренція) – прагнення домогтися своїх інтересів на шкоду іншому.

2. Пристосування – принесення в жертву власних інтересів заради іншого.

3. Компроміс – угода на основі взаємних поступок; пропозиція варіанту, що знімає виникле протиріччя.

4. Уникання – відсутність прагнення до кооперації і відсутність тенденції до досягнення власних цілей.

5. Співробітництво – учасники ситуації приходять до альтернативи, що повністю задовольняє інтереси обох сторін.

Трансактний аналіз (ТА) [лат. transactio – угода, угода] – напрям психології, розроблене в 50-ті роки американським психологом і психіатром Е. Берном.

Трансактний аналіз заснований на ідеї про те, що людина запрограмована «ранніми рішеннями» відносно життєвої позиції і проживає своє життя відповідно за «сценарієм», написаному за активної участі його близьких (насамперед батьків), і приймає рішення в теперішньому часі, засновані на стереотипах, які колись були необхідні для його виживання, але тепер здебільшого марні. Хоча ТА може бути використаний в індивідуальній терапії, він особливо придатний для груп. Цей підхід орієнтований на когнітивний, раціональний і поведінковий аспекти особистості.

Основні складові ТА:

– структурний аналіз (теорія его-станів);

– власне ТА діяльності і спілкування, засновані на понятті «трансакція» як взаємодія его-станів двох вступників в спілкування індивідів;

– аналіз психологічних «ігор»;

– скріптоаналіз (аналіз життєвого сценарію – «скрипта»).

Поведінкові стереотипи, які провокуються актуальною ситуацією.

**Дитина** – це емоційне начало людини, яке проявляється у двох видах. Вільний Дитина включає в себе імпульси, притаманні дитині: довірливість, ніжність, безпосередність. Адаптований **Дитина** – це та частина особистості, яка бажає бути прийнятою батьками і включає конформність, невпевненість у спілкуванні, сором'язливість. Бунтуюча **Дитина**, ірраціонально який відкидає авторитети і норми, що порушує дисципліну.

**Батько** – це інформація, отримана в дитинстві від батьків та інших авторитетних осіб (настанови, повчання, правила поведінки, соціальні норми). Це его-стан буває двох видів: Критичний батько

(представляє заборони, санкції) і Дбайливий Батько (представляє поради, підтримку, опіку).

**Дорослий** – це здатність індивіда об'єктивно оцінювати дійсність за інформацією, отриманої в результаті власного досвіду, і на основі цього приймати незалежні, адекватні ситуації рішення.

Положення методики К. Томаса і теорії Е. Берна можливо використовувати для експертного оцінювання управлінських і міжособистісних комунікацій в колективах.

Для експертного оцінювання управлінських комунікацій діяльності доцільно використовувати кваліметричний підхід, якій передбачає виконання таких дій:

- 1. Побудова ієрархічної структури показників;
- 2. Визначення абсолютних показників;
- 3. Визначення еталонних абсолютних показників;
- 4. Визначення вагових коефіцієнтів;
- 5. Визначення комплексних оцінок.

Для реалізації підходу використовують методику, згідно якої обирають основні фактори, що впливають на діяльність. Для оцінки кожного фактора визначають сукупність окремих складових (критеріїв). Для кожного критерію наводиться ваговий коефіцієнт (сума вагових коефіцієнтів критеріїв для одного фактора дорівнює одиниці).

Для зручності фактори, критерії і вагові коефіцієнти представляються у вигляді таблиці (табл. 6.1).

Абсолютні показники сформульованих критеріїв визначають експерти, виражаючи свою оцінку за кожним критерієм (табл. 6.2).

*Таблиця 6.1* 

| Фактори | Критерії | Коефіціент вагомості, $K_i^v$ |  |  |  |  |  |
|---------|----------|-------------------------------|--|--|--|--|--|
|         |          |                               |  |  |  |  |  |
|         |          |                               |  |  |  |  |  |
|         |          |                               |  |  |  |  |  |
|         |          |                               |  |  |  |  |  |

**Фактори та критерії оцінки управлінської діяльності**

Показник фактора Ф<sup>i</sup> розраховується як сума добутків показників критеріїв та їх коефіціентів вагомості:

$$
\Phi_i = \sum K_i^z K_i^v
$$

де  $\Phi_i$  – оцінні показники факторів, що впливають на результати діядьності;  $K_i^{\nu}$ , $K_i^z$  — відповідно коефіцієнти вагомості та значущості критеріїв відповідного і-го фактора.

**Рекомендації до визначення факторів.** Фактори організаційної культури – це встановлені в компанії цінності, індивідуальні та групові норми поведінки, установки, типи взаємодій.

Основними факторами для оцінювання організаційної культури можуть бути: організаційна структура, система комунікацій, система мотивації персоналу, участь у плануванні діяльності, психологічний стан колективу, стиль управління, толерантність у колективі, система прийняття управлінських рішень.

Значення коефіцієнтів вагомості, оцінок критеріїв та розрахункові показники для всіх визначених факторів визначається з урахуванням особливостей діяльності.

Приклад розробки та оцінки факторів та критеріїв наведено у табл. 6.2.

*Таблиця 6.2* 

| Фактори                                | Критерії                                           | Коефіці-<br><b>eHT</b><br>вагомос-<br>T1 | Оцінка<br>критерія | Розрахун-<br>кові<br>показники | Показ-<br>НИКИ<br>факто-<br>рa |  |  |  |
|----------------------------------------|----------------------------------------------------|------------------------------------------|--------------------|--------------------------------|--------------------------------|--|--|--|
|                                        | Відповідність<br>стратегічним вимогам              | 0.15                                     | 0,75               | 0,11                           |                                |  |  |  |
|                                        | Норма керованості                                  | 0,4                                      | 0,75               | 0,23                           |                                |  |  |  |
|                                        | Розподіл функцій                                   | 0,3                                      | 0,75               | 0,23                           | 0,72                           |  |  |  |
| Організаційна<br>структура             | Взаємозвязок між керів-<br>ником і персоналом      | 0,15                                     | 0,5                | 0,08                           |                                |  |  |  |
|                                        | Особиста<br>відповідаль-<br>ність                  | 0,3                                      | 0,75               | 0,23                           |                                |  |  |  |
|                                        | Уявлення про цілі діяль-<br>ності                  | 0,2                                      | 0,5                | 0,1                            |                                |  |  |  |
|                                        | Інформованість про<br>задоволення споживачів       | 0,2                                      | 0,5                | 0,1                            | 0,66                           |  |  |  |
| коле-персоналу<br>мотивації<br>Система | Відповідність заробітної<br>плати виконаній роботі | 0,3                                      | 0,75               | 0,23                           |                                |  |  |  |
|                                        | Взаємовідповідальність                             | 0,4                                      | 0,5                | 0,2                            |                                |  |  |  |
| Психоло-<br>гічний                     | Доброзичливість                                    | 0,2                                      | 0,75               | 0,15                           | 0,59                           |  |  |  |
| ктивів<br>стан                         | Взаємодопомога                                     | 0,2                                      | 0,6                | 0,12                           |                                |  |  |  |
|                                        | Толерантність                                      | 0,2                                      | 0,6                | 0,12                           |                                |  |  |  |

**Фактори та критерії оцінки організаційної культури**

# **СПИСОК РЕКОМЕНДОВАНОЇ ЛІТЕРАТУРИ**

1. *Цивільний* кодекс України від 16 січня 2003 року ВВР України. – 2003. – №№ 40-44. – Ст. 356.

2. *Господарський* кодекс України від 16 січня 2003 року // ВВР України. – 2003. – № 18, №№ 19-20, №№ 21-22. – Ст. 144.

3. *Закон* України «Про господарські товариства» від 19.09.1991 р. // ВВР України. – 1991.– № 49.– Ст. 682.

4. *Закон* України «Про інноваційну діяльність» від 4 липня 2002 року // ВВР України. – 2002. – № 36. – Ст. 266.

5. *Цивільне* право України. Загальна частина: підручник / за ред. О.В. Дзери – К. : Юрінком Інтер, 2010.

6. *Крупка Ю. М.* Правові основи підприємницької діяльності: навч. посібник / Рекомендовано МОН України / Ю. М. Крупка. – К. : Юрінком Інтер, 2009. – 640 с.

7. *Цивільне* право України: підручник / за ред. Є.О. Харитонова – К.: Істина, 2013. – 808 с.

8. *Роїна О. М*. Договори у господарській діяльності: практ. посібник / О. М. Роїна. – 3-є вид, доповнене. – К.: КНТ, 2009. – 800 с.

9. *Управление* проектами: учеб. пособие / И.И. Мазур [и др.]; под общ. ред. И. И. Мазура и В. Д. Шапиро. – 6-е изд., стер. – М. : Издательство «Омега-Л», 2010. — 960 с.

10. *Руководство* по управлению инновационными проектами и программами: т.1, версія 1.2; [пер. на рус. язык под ред. С.Д. Бушуева]. – К. : Наук. світ, 2009. – 173 с.

11. *Ноздріна Л. В*. Управління проектами: підручник / Л. В. Ноздріна, В. І. Ящук, О.І. Полотай; за заг. ред. Л. В.Ноздріна – К. : Центр учб. літератури, 2010– 432с.

12. *Милошевич Д. З.* Набор инструментов для управления проектами / Д. З. Милошевич. – Компания АйТи; ДМК-Пресс, 2008. – 736 с.

13. *A Guide* to the Project Management Body of Knowledge (PMBOK® Guide) – Fourth Edition. – [4-th edition]. – Project Management Institute, Inc., 2008. – 459 с.